## alnılı **CISCO**

# **Cisco Expressway**リリースノート(**X14.0**)

初版:2021 年 4 月 14 日

最終更新:2021 年 5 月 25 日

## このマニュアルについて

このドキュメントでは、以下のトピックを扱います。

- [はじめに](#page-1-0)
- [サポートされるプラットフォーム](#page-1-1)
- [相互運用性および互換性](#page-3-0)
- X14.0 [の機能のサマリー](#page-3-1)
- [削除または廃止された機能とソフトウェア](#page-4-0)
- [レイ・バウム法に対するサポートなし](#page-5-0)
- [関連資料](#page-5-1)
- X14.0 [の機能と変更点](#page-6-0)
- Cisco Expressway [のライセンスについて](#page-13-0)
- [未解決および解決済みの問題](#page-17-0)
- [制限事項](#page-18-0)
- Expressway の X14.0 [へのアップグレード](#page-25-0)
- [コラボレーション](#page-36-0) ソリューション アナライザの使用
- [バグ検索ツールの使用](#page-37-0)
- [マニュアルの入手方法およびテクニカル](#page-37-1) サポート
- 付録 1:Expressway での HSM [デバイスの構成](#page-37-2)
- 付録 2:MRA [展開のアップグレード後のタスク](#page-43-0)

## <span id="page-0-0"></span>プレビュー機能の免責事項

このリリースの一部の機能は、既知の制限や不完全なソフトウェア依存関係があるため、「プ レビュー」 ステータスのみで提供されます。Cisco は、通知なしでいつでもプレビュー機能を 無効にする権利を有します。

実稼働環境では、プレビュー機能に依存しないでください。Cisco テクニカルサポートでは、 プレビュー機能を使用するお客様に、限定的なサポート (重大度4)を提供します。

## <span id="page-1-0"></span>はじめに

### 変更履歴

表 **<sup>1</sup> :** リリース ノートの変更履歴

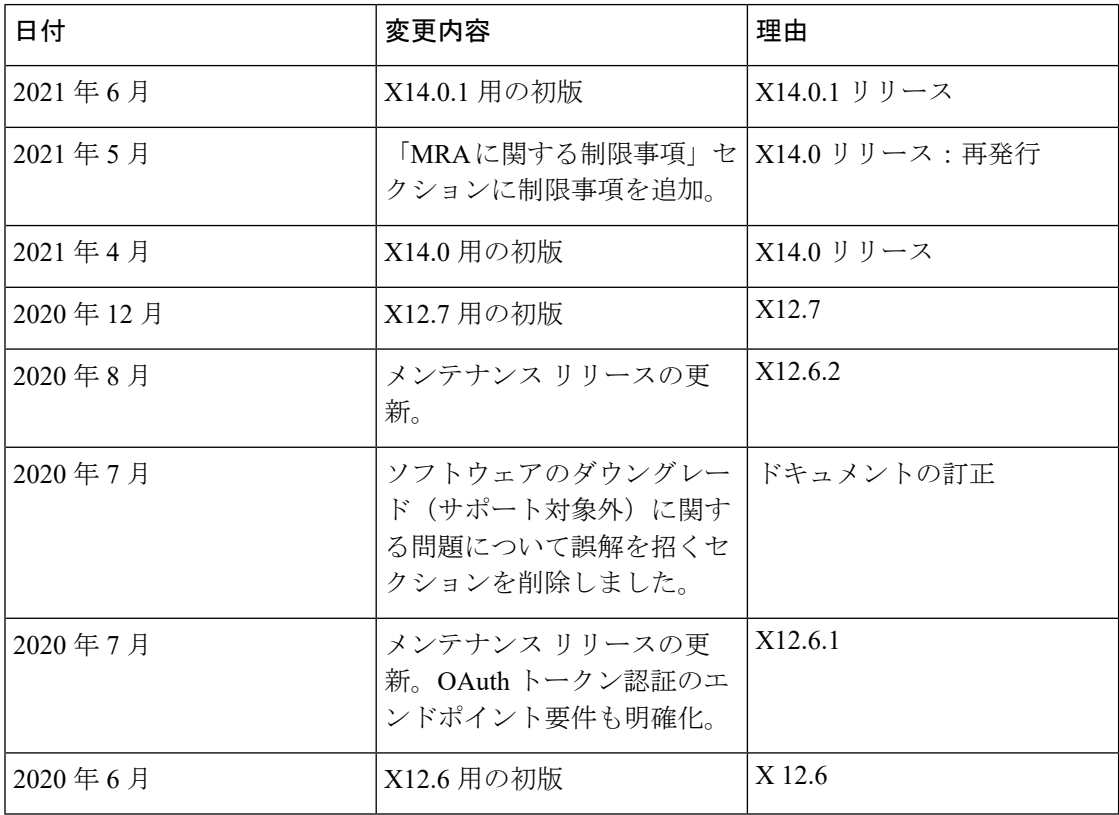

# <span id="page-1-1"></span>サポートされるプラットフォーム

表 **<sup>2</sup> :** このリリースでサポートされている **Expressway** プラットフォーム

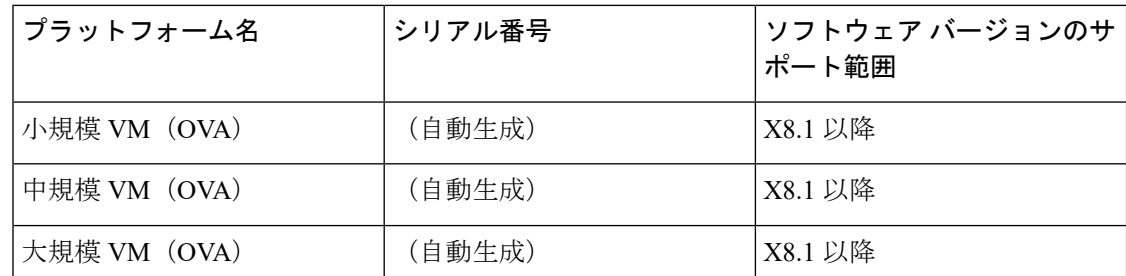

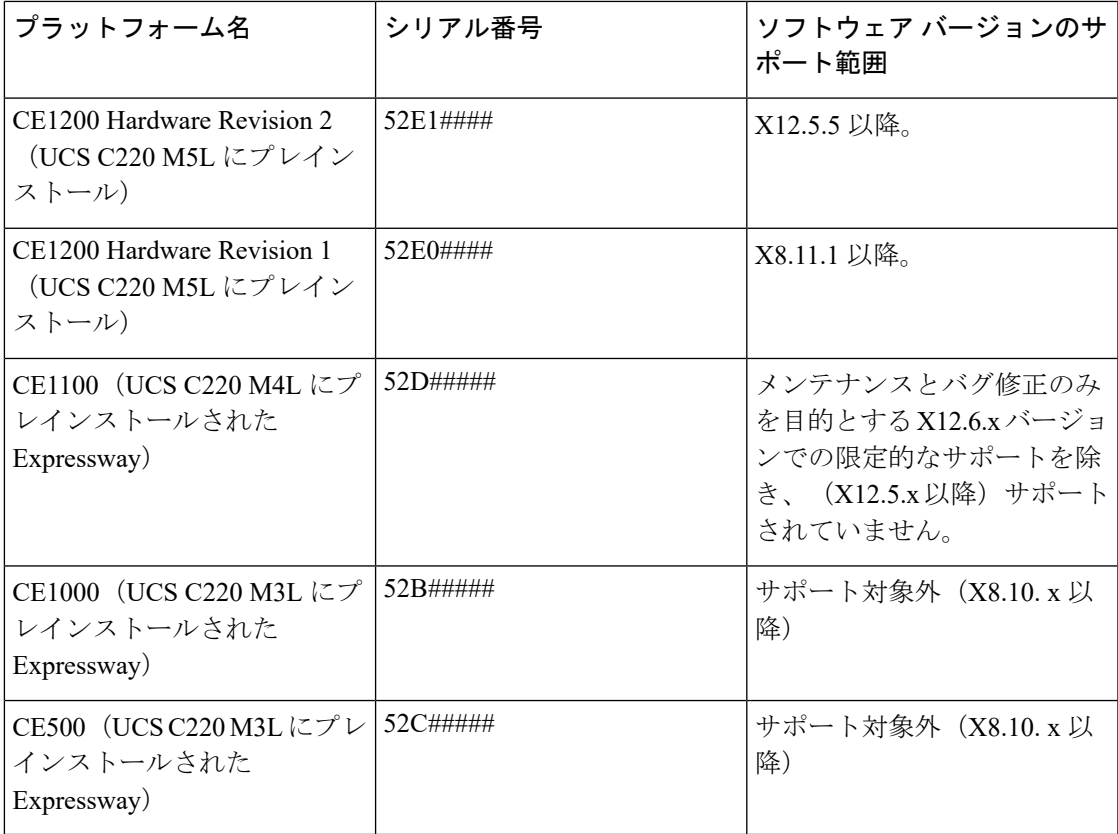

## **VCS** 製品サポートに関する通知

シスコは、Cisco TelePresence Video Communication Server(VCS)製品の販売終了日およびサ ポート終了日を発表しました。詳細は [https://www.cisco.com/c/en/us/products/collateral/](https://www.cisco.com/c/en/us/products/collateral/unified-communications/telepresence-video-communication-server-vcs/eos-eol-notice-c51-743969.html) [unified-communications/telepresence-video-communication-server-vcs/eos-eol-notice-c51-743969.html](https://www.cisco.com/c/en/us/products/collateral/unified-communications/telepresence-video-communication-server-vcs/eos-eol-notice-c51-743969.html) で確認できます。この通知は、Cisco Expressway シリーズ製品には影響しません。

### **CE1100**、**CE1000**、および**CE500**アプライアンスのハードウェアサポートに関する通知

このセクションは、ハードウェア サポート サービスのみに適用されます。

#### **CE500** および **CE1000** アプライアンス:販売終了のお知らせ

Cisco Expressway CE500 および CE1000 アプライアンスのハードウェア プラットフォームは、 シスコによるサポートが終了しています。詳細については、[販売終了のお知らせ](http://www.cisco.com/c/en/us/products/collateral/unified-communications/expressway-series/eos-eol-notice-c51-735720.html)を参照してく ださい。

#### **CE1100** アプライアンス:販売終了およびハードウェア サービス サポート終了の事前通知。

2018 年 11 月 13 日以降、Cisco の CE1100 アプライアンスを注文することはできません。今後 のリリースで、アプライアンスのハードウェア サポート サービスを終了します。このプラッ トフォームのライフサイクルにおけるその他の重要な日付については、[「販売終了の通知](https://www.cisco.com/c/en/us/products/collateral/unified-communications/expressway-series/eos-eol-notice-c51-741201.html)」[英 語] を参照してください。

## <span id="page-3-0"></span>相互運用性および互換性

### 製品の互換性情報

#### 詳細マトリックス

Cisco Expressway は標準ベースであり、シスコ製とサードパーティ製の両方の標準ベース SIP 機器およびH.323機器と相互運用できます。特定のデバイスとの相互運用性については、シス コの担当者にお問い合わせください。

#### モバイル&リモートアクセス(**MRA**)

特に MRA に関して互換性のある製品については、『Cisco [Expressway](https://www.cisco.com/c/en/us/support/unified-communications/expressway-series/products-installation-and-configuration-guides-list.html) 経由での Mobile and Remote Access [導入ガイド](https://www.cisco.com/c/en/us/support/unified-communications/expressway-series/products-installation-and-configuration-guides-list.html)』の、インフラストラクチャ製品およびエンドポイントのバージョ ン表に記載しています。

### どの **Expressway** サービスを同時に実行できますか。

『Cisco Expressway [管理者ガイド](https://www.cisco.com/c/en/us/support/unified-communications/expressway-series/products-maintenance-guides-list.html)』で、どの Expressway サービスが同じ Expressway システム またはクラスタで共存できるかについて詳細に説明しています。「概要」セクションにある 「同時にホストできるサービス」「」の表を参照してください。たとえば、MRAがCMRCloud と共存できるかどうかを知る必要がある場合(これは可能)、表によってわかります。

## <span id="page-3-1"></span>**X14.0** の機能のサマリー

**Note** この表は変更される場合があります。

**Table 3:** リリース番号別の機能

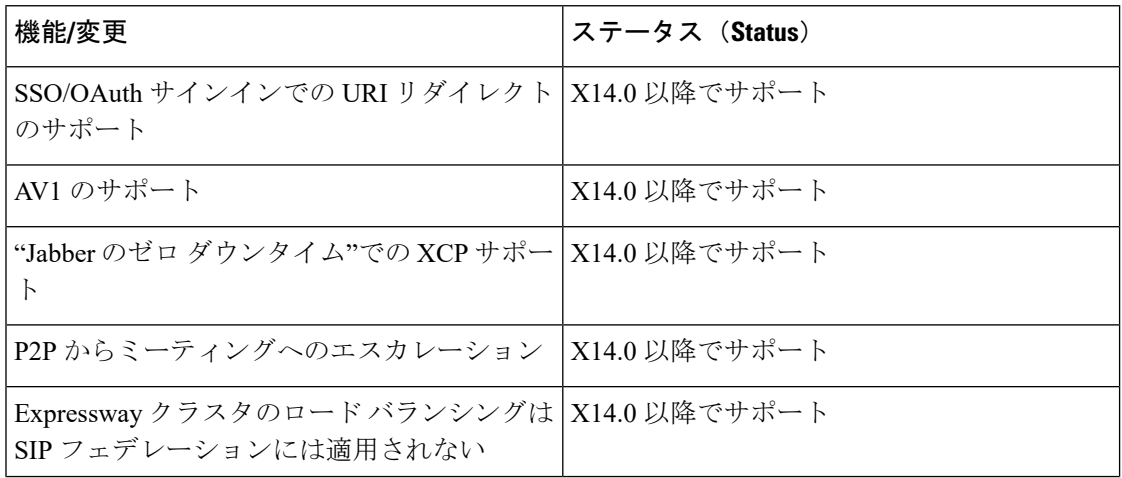

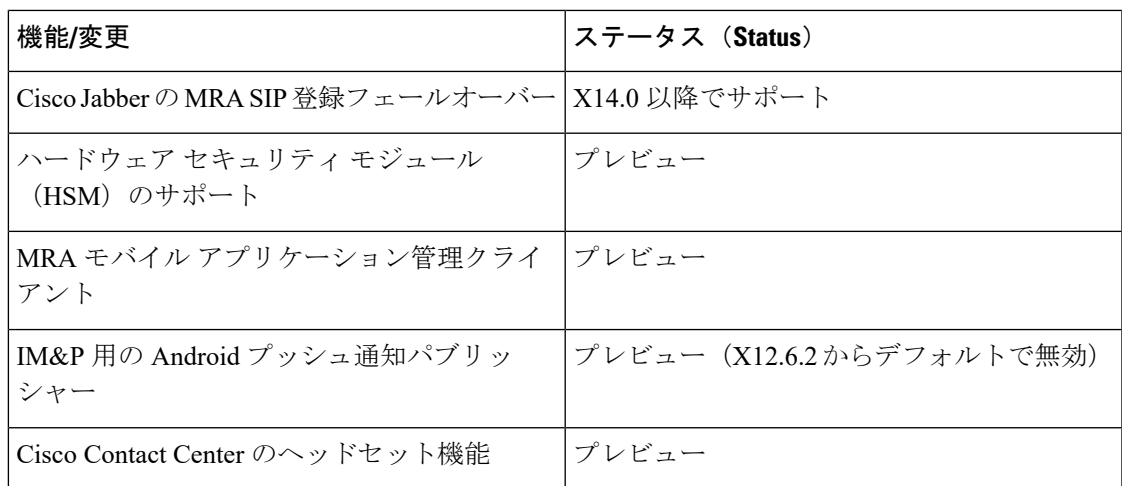

## <span id="page-4-0"></span>削除または廃止された機能とソフトウェア

Expressway製品セットは見直しが続けられており、機能が製品から削除されることや、以降の リリースで機能のサポートが終了することを意味する廃止となることがあります。この表は、 現在廃止ステータスである機能、または X12.5 以降で削除された機能の一覧です。

表 **<sup>4</sup> :** 廃止および削除された機能

| 機能/ソフトウェア                                                                                                    | ステータス<br>(Status) |
|----------------------------------------------------------------------------------------------------|-------------------|
| VMware ESXi 6.0(VM ベースの展開)                                                                                                    | 非推奨メソッド           |
| Cisco Jabber Video for TelePresence (Movi)                                                                                                    | 非推奨メソッド           |
| TelePresence 版 Cisco Jabber Video (ビデオコミュニケーション<br>(注)<br>でCisco Expressway と連携して動作)に関連するものであり、<br>Unified CM と連携して動作する Cisco Jabber ソフトウェアクラ<br>イアントには該当しません。 |                   |
| Findme デバイス/ロケーション プロビジョニング サービス: Cisco<br>TelePresence FindMe/Cisco TelePresence Management Suite プロビジョニン<br>グ拡張機能 (Cisco TMSPE)                              | 非推奨メソッド           |
| Expressway Starter Pack                                                                                                    | 非推奨メソッド           |
| Smart Call Home のプレビュー機能                                                                                                    | X12.6.2 で削除       |
| Expressway 組み込み転送プロキシ                                                                                                    | X12.6.2 で削除       |
| Cisco Advanced Media Gateway                                                                                                    | X12.6 で削除         |
| VMware ESXi 5.x(VM ベースの展開)                                                                                                    | X12.5 で削除         |

## <span id="page-5-0"></span>レイ・バウム法に対するサポートなし

Expressway は MLTS(マルチライン電話システム)ではありません。[レイ・バウム法の](https://www.fcc.gov/document/fcc-improves-access-911-and-timely-assistance-first-responders-0)要件を 順守する必要があるお客様は、Cisco Unified Communications Manager を Cisco Emergency Responder と共に使用する必要があります。

## <span id="page-5-1"></span>関連資料

#### 表 **5 :** 関連ドキュメントとビデオへのリンク

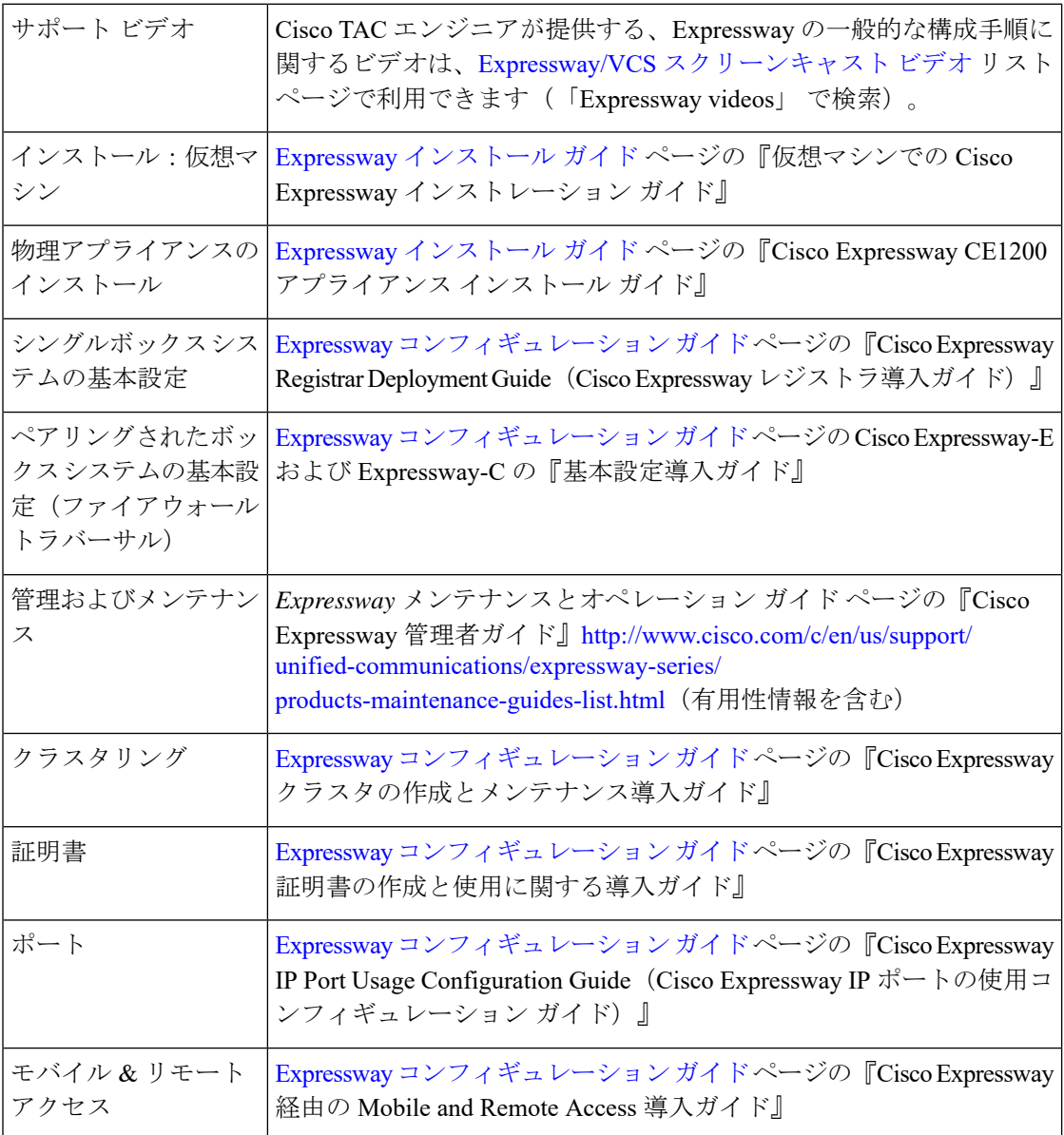

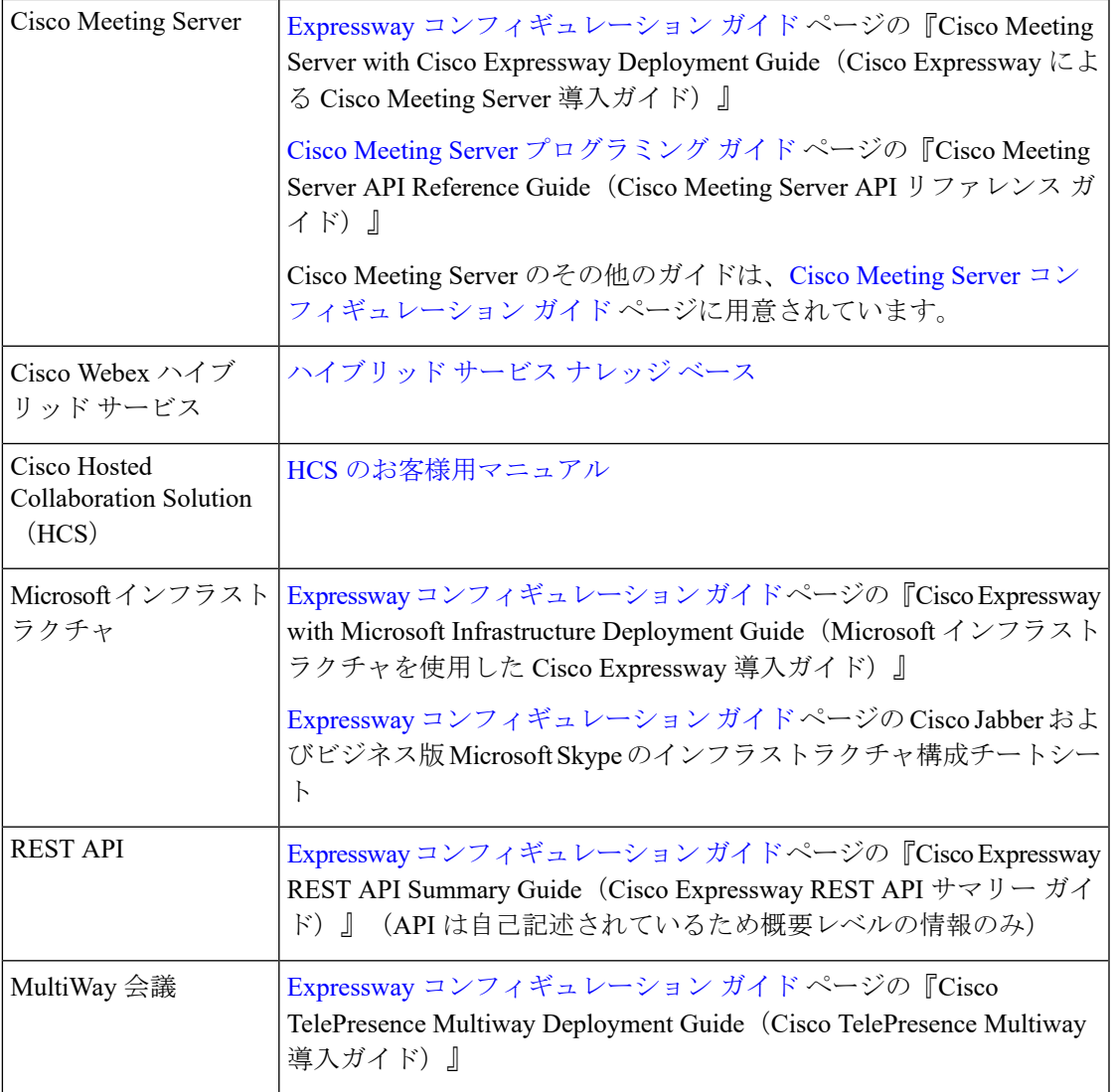

## <span id="page-6-0"></span>**X14.0** の機能と変更点

## セキュリティ機能の拡張

このリリースでは、継続的なセキュリティ機能拡張の一部として、さまざまなセキュリティ関 連の機能向上が適用されています。その大半については目に見える変化はありませんが、ユー ザ インターフェイスや構成に影響を与える変更もあります。

- 管理者は、TCP ポート 22 で SSH 暗号を構成できるようになりました。これは、Web イン ターフェイスから構成可能であり、ExpresswaySSH構成を更新するのにCLIコマンドを使 用する必要はありません。
- シスコ製品セキュリティベースラインを満たすために、以下のサービスの暗号フィルタが 更新されています。
- リバース プロキシで使用される SSL 暗号
- Apache で使用される SSL 暗号
- UC サービス検出で使用される SSL 暗号
- XMPP で使用される SSL 暗号
- LDAP 用の SSL 暗号
- シスコ製品セキュリティ ベースラインを満たすために、SSH キー構成の暗号アルゴリズ ムが更新されています。許可されない一部のキー交換アルゴリズムは削除されています。
	- ecdh-sha2-nistp521
	- ecdh-sha2-nistp384
- 以下のキー交換アルゴリズムが追加されています。
	- ecdh-sha2-nistp256
	- diffie-hellman-group14-sha256
	- diffie-hellman-group14-sh1
- Expressway-E は、サイレント SIP スキャン(SIP OPTIONS を使用)およびスパム コール (SIP INVITE を使用)の対象になります。これは DoS 攻撃と似ています。この SIP ベー スの DOS 攻撃から保護するために、次の条件で Fail2Ban での SIP 認証の失敗が有効にな ります。
	- X14.0 以降のバージョンからの Expressway の新規インストール
	- X14.0 以降のバージョンでの初期設定へのリセット
- X14.0 リリースから、SIP トランザクションのレート制限を構成できます。Web UI から、 1秒あたりの接続数および限界値を、有効化/無効化するか、変更することができます。デ フォルトでは、1 秒あたりの接続数は 100 で、限界値は 20 です。
- X14.0 リリースから、自動保護、または SIP 登録の失敗の検出システムが拡張され、以下 の状況に対応しました。
	- ライセンス制限の超過
	- メンテナンス モード
	- ポリシーによる禁止
	- リソース不足
	- 登録の禁止
- X14.0 リリースから、CPU が低速でメモリ容量も少ないサブスペックのハードウェアで Expressway VM が実行されている場合、サポートされていないか非準拠のハードウェアに 関する警告アラームが表示されます。
- X14.0 リリースから、MRA を介した CUCM/電話機のセキュリティ機能のサポートの一部 として、OAuth対応のMRAクライアントが構成ファイルをダウンロードするためのHTTPS 許可リストにポート 6971 が追加されています。
- X14.0.1 以降のリリースでは、複数の管理者アカウントとグループに CLI アクセス権を設 定できます。詳細については、[「管理者アカウントとフィールド参照について](https://www.cisco.com/c/en/us/td/docs/voice_ip_comm/expressway/admin_guide/X14-0/exwy_b_cisco-expressway-administrator-guide/exwy_m_user-accounts.html#reference_C46581F5D389015A0D89188E165AE7F4)」を参照し てください。
- X14.0.1 リリースから、信頼ストアとオンボーディング信頼ストアに、管理者に通知する ための 2 つの新しいアラームが導入されます。
	- 証明書が 21 日以内に期限切れになることを示すアラーム
	- 証明書の有効期限が切れたことを示すアラーム

### リダイレクト **URI** のサポート

#### **Webex** クライアントの埋め込みブラウザのサポート

Expressway X14.0 リリースから、Webex 機能の SSO リダイレクト URI を有効化または無効化 する切り替えが提供されます。この機能により、Cisco Jabber/Webex クライアントの埋め込み ブラウザのサポートにおけるセキュリティが向上し、次のような利点が得られます。

- [RFC7636](https://tools.ietf.org/html/rfc7636) を使用して「認可コードの横取り攻撃」から保護します。
- iOS 以外のオペレーティング システムで実行されているクライアントで Android などの埋 め込みブラウザを使用できます。
- Jabber クライアントと Webex クライアントで、Unified Communications Manager(および MRA)の OAuth フローに埋め込みブラウザを使用できます。
- Webex クライアントおよび Unified Communications Manager Calling を使用する際のユーザ エクスペリエンスが向上します。

詳細については、『Cisco Expressway 経由での Mobile and Remote Access [導入ガイド](https://www.cisco.com/c/en/us/support/unified-communications/expressway-series/products-installation-and-configuration-guides-list.html)』を参照し てください。

#### **AV1** のサポート

Expressway X14.0リリースから、メディアを確立するためのAV1コーデックのネゴシエーショ ンとパススルーがサポートされます。コーデックは、SIPトラバーサルコール(Expresswayが メディア ストリームを処理しているコール)でサポートされます。

### **P2P** からミーティングへのエスカレーション

Webex ユーザは、1:1 の SIP コール中に Webex ミーティングをコールし、次のようなミーティ ング機能を呼び出すことができるようになりました。

• ビデオ参加者の追加

- Webex Assistant の使用
- ホワイトボードの使用

エスカレーション プロセス中に、追加の参加者を招待するのか、単に 1:1 のコールを 1:1 の ミーティングに移行するのかオプションを選択できます。既存のオーディオチャンネル(モバ イルまたはデスクフォン)を維持しながら、別のデータチャンネルを介してビデオを強化した り共有したりするオプションも選択できます。

### **Expressway** クラスタのロード バランシングは **SIP** フェデレーションには適用されな い

SIP フェデレーションに使用される Expressway 展開では、Expressway に対する SIP ボリューム の負荷が常に高くなり、SIP ボリュームを処理するために複数のピアが必要になります。 Expressway では、このトラフィックを Expressway Edge トラバーサル サーバに均等に分散する ことができませんでした。

Expressway X14.0リリースから、トラバーサルゾーン接続全体でトラフィックを適切に負荷分 散できます。

### **Jabber** のゼロ ダウンタイムでの **XCP** サポート

Expressway X14.0 リリースから、Jabber クライアントとのデュアル接続がサポートされます。 このタイプの接続をクライアント側で有効にすると、高可用性フェールオーバーイベント中の サービス ダウンタイムがゼロになります。

これは、次の場合に役立ちます。

- アップグレード中に Jabber クライアントのサービスの中断を最小限に抑えます。
- プライマリ ノードとセカンダリ ノードの間でユーザ セッションのシームレスな移行を実 現します。

### **Cisco Jabber** の **SIP** 登録フェールオーバー:**MRA** 展開

この機能は、Mobile & Remote Access (MRA)を使用して Expressway を導入する場合に該当し ます。

Expressway X14.0は、クラスタ構成のExpressway向けの既存のフェールオーバー機能を基に構 築されており、MRAを介して接続するCisco Jabberクライアントのフェールオーバー時間を大 幅に改善する MRA フェールオーバーの更新が多数適用されています。更新には、適応型ルー ティング、STUN キープアライブのサポート、改善されたエラー レポートが含まれます。

これらの新しい機能により、Jabber クライアントで音声とビデオの MRA 高可用性 (フェール オーバー)をサポートできます。

詳細については、『Cisco [Expressway](https://www.cisco.com/c/en/us/support/unified-communications/expressway-series/products-installation-and-configuration-guides-list.html) 経由での Mobile and Remote Access 導入ガイド』を参照し てください。

### (プレビュー)ハードウェア セキュリティ モジュール(**HSM**)のサポート

ExpresswayX12.6リリースから、HSM機能はプレビューベースでのみサポートされます。HSM は、強力な認証のためにデジタルキーを保護および管理し、アプリケーション、アイデンティ ティ、データベースで使用する暗号化、復号化、認証などの重要な機能向けに暗号処理を提供 します。HSM デバイスは、コンピュータまたはネットワークサーバに直接接続するプラグイ ン カードまたは外部デバイスとして提供されます。これにより、アラームを出したり HSM を 動作不能にしたりすることによって、ハードウェアとソフトウェアの改ざんを防ぎます。

Expressway の Web ユーザ インターフェイスで、**[**保守(**Maintenance**)**]** > **[**セキュリティ (**Security**)**]** > **[HSM** 設定(**HSM configuration**)**]** の新しいページが追加されました。

Expressway では現在、(プレビュー ベースで)HSM プロバイダーとしてのみ Entrust nShield Connect XC をサポートしています。

Ú

Gemalto の 「SafeNet Luna」 ネットワーク デバイスは Expressway のユーザ インターフェイス でも参照されますが、このデバイスは現在 **Expressway** ではサポートされていません。 重要

### (プレビュー)**Cisco Contact Center** のヘッドセット機能:**MRA** 展開

この機能は、Mobile and Remote Access を使用して Expressway を展開する場合に該当します。 これは現在プレビュー ステータスで提供されています。

新しいデモンストレーション ソフトウェアにより、互換性のあるシスコ ヘッドセットに一部 の Cisco Contact Center 機能が提供されるようになりました。X12.6 からは、関連するエンドポ イント、ヘッドセット、または Unified CM で必要なソフトウェア バージョンが実行されてい る場合は、Expresswayが自動でこれらのヘッドセットの新機能をサポートします。この機能は UnifiedCMインターフェイスから有効になっており、Expresswayでのユーザによる設定は必要 ありません。

詳細は、次の場所にあるホワイト ペーパー『Cisco Headset and Finesse Integration for Contact Center(Contact Center 向けの Cisco ヘッドセットと Finesse の統合)』に記載されています。 https://www.cisco.com/c/dam/en/us/td/docs/voice\_ip\_comm/cucm/whitePaper/CUCM\_Headsets\_for [ContactCenter\\_WP.pdf](https://www.cisco.com/c/dam/en/us/td/docs/voice_ip_comm/cucm/whitePaper/CUCM_Headsets_for_ContactCenter_WP.pdf)

## (プレビュー)モバイル アプリケーション管理クライアントを使用したプッシュ通 知:**MRA** 展開

この機能は、Mobile and Remote Access を使用して Expressway を展開する場合に該当します。 これは現在プレビュー ステータスで提供されています。

この機能を使用すると、Jabberintune や Jabberblackberry などのモバイル アプリケーション管理 (MAM)クライアントが、Mobile and Remote Access を介したプッシュ通知のサポート対象に なります。その結果、Jabberintune クライアントや Jabberblackberry クライアントを実行してい るすべてのデバイスでプッシュ通知サービスを利用できます。

### (プレビュー)**Android** デバイスでのプッシュ通知:**MRA** 展開

この機能は、MRA を使用して Expressway を展開する場合に適用されます。X12.6 では、外部 の製品バージョンの依存関係により、プレビュー ステータスのみで導入されました。

X12.6.2 では、既知の問題(バグ ID [CSCvv12541](https://bst.cloudapps.cisco.com/bugsearch/bug/cscvv12541) 参照)により、この機能はデフォルトでオフ に切り替えられました。

X12.7 で、バグ ID CSCvv12541 は修正されました。ただし、この機能はソフトウェアの依存関 係が保留中のため、プレビュー ステータスのままです。

**Android** デバイスのプッシュ通知を有効にする方法

この機能は、Expressway コマンド ライン インターフェイスを介して有効化されます。この操 作は、**Android** ユーザにサービスを提供する **IM and Presence Service** のすべてのノードでサ ポート対象のリリースを実行している場合にのみ実行します。

CLI コマンド:*xConfiguration XCP Config FcmService: On*

このコマンドを使用すると、MRA を介して現在サインインしているユーザの IM and Presence サービスが中断されます。このため、これらのユーザは再度サインインする必要があります。 (注)

### (プレビュー)互換性のある電話機の **KEM** サポート:**MRA** 展開

Cisco IP 電話 8800 シリーズのデバイス用のキー拡張モジュール(KEM)アクセサリ向けに、 MRA を正式にはテストおよび検証していません。ただし、私たちは実験条件の下で、複数の DNを持つKEMがMRAで満足できる程度に動作していることを確認しています。これらは公 式なテストではありませんが、COVID-19 危機管理の観点では、この情報は、サポートされて いないプレビュー機能を使用することを希望するお客様にとって有用となっています。

SIPパスヘッダーは、Expresswayで有効にする必要があります。また、パスヘッダーをサポー トする Unified CM ソフトウェア バージョンが必要です (リリース 11.5 (1) SU4 またはそれ以 降を推奨)。

#### サポートされていない機能の **UI** からの削除(継続中)

使いやすさと一貫性を向上させるために、廃止された機能をユーザインターフェイスから削除 しています。リリースごとの詳細は、[「削除または廃止された機能とソフトウェア」](#page-4-0)を参照し てください。

X14.0 リリースではこの点に変更はありません。

#### 今回のリリースでのその他の変更点

• 『*Expressway* 経由の *Mobile and Remote Access* 導入ガイド』のレイアウトとコンテンツが 拡張されました。

- Expressway X14.0 リリースから、UI ページの [診断ロギング (Diagnostic Logging) 1セク ションに次のフィールドが追加されました。
	- IP アドレスで tcpdump をフィルタリングする(Filter tcpdump by IP address)
	- ポートで tcpdump をフィルタリングする(Filter tcpdump by port)

これらのフィールドは、[ロギングの進行中に tcpdump を採取する(take tcpdump while logging)]オプションを選択している場合に表示され、IPアドレスまたはポートでtcpdump をフィルタリングするのに役立ちます。

• Expressway X14.0リリースから、PAKベースのサポート終了を示す次のメッセージがPAK のライセンス ページに表示されます。

「PAK ベースのライセンスのサポートは、Expressway の今後のリリースで終了する予定 です。スマート ライセンスを推奨します。詳細については、『Cisco [Expressway](https://www.cisco.com/c/en/us/support/unified-communications/expressway-series/products-maintenance-guides-list.html) 管理者ガ [イド](https://www.cisco.com/c/en/us/support/unified-communications/expressway-series/products-maintenance-guides-list.html)』を参照してください。」

スマート ライセンスは PAK ベースのライセンスよりも推奨されており、既存の PAK ベー スのライセンスをスマート ライセンスに転換するオプションが用意されています。

• ExpresswayX14.0リリースから、アップグレード中に表示される可能性のある構成エラー、 Expresswayをインストールした後の不良構成、必要な外部リソースの可用性を検出するの が困難であるといった問題をクライアントに通知するアラームが導入されました。このア ラームは、構成エラーを特定するのに役立ち、発生する可能性のある問題の診断と修正を 容易にします。

#### **REST API** への変更点

リモート構成を効率化するために、Expressway 用の REST API を利用できます。たとえば、 Cisco Prime Collaboration Provisioning などのサードパーティのシステムなどがあります。新機 能の追加にあたって、REST API から構成、コマンド、およびステータス情報にアクセスする 手段を追加していますが、同時に、以前の Expressway のバージョンで導入された一部の機能 に REST API を選択的に改良しています。

API は、RAML を使用して自己記述されており、https://<*ipaddress*>/api/raml で RAML の定 義にアクセスできます。

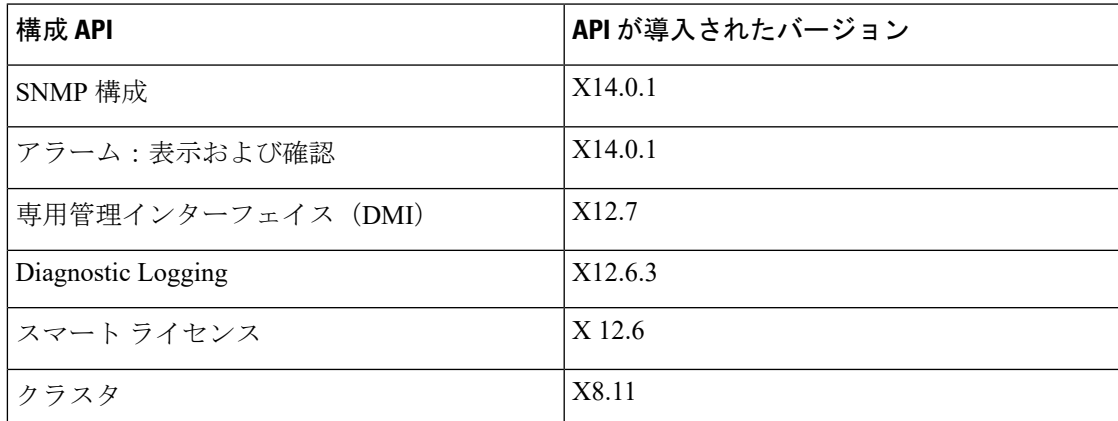

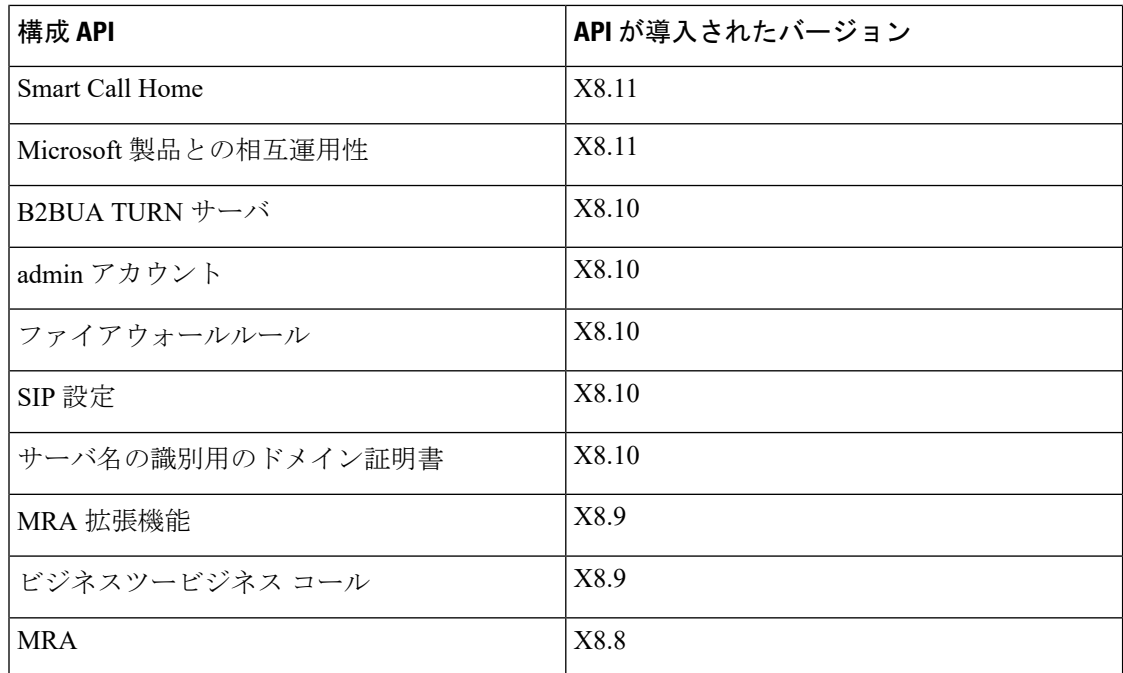

## <span id="page-13-0"></span>**Cisco Expressway** のライセンスについて

Cisco Expressway では 2 つのライセンス モードがサポートされます。

- **PAK** ベースのライセンス。従来の方法では、オプション キー(製品アクティベーション キーとも言う)を使用して Expressway にライセンスをインストールします。オプション キーは、ライセンスだけでなく、特定の機能とサービスを有効にするためにも使用されま す。
- •スマートライセンス。この方法は、通常、クラウドベースの Cisco Smart Software Manager (CSSM)を使用して管理されます。または、オンプレミスでの対応が必要な展開の場合 は、Smart Software Manager オンプレミス製品(旧称 「Smart Software Manager サテライ ト」)を使用できます。

スマート ライセンスを使用すると、お客様が自社の Expressway ノードまたはクラスタからラ イセンスを使用する柔軟性が得られます。これに対し、従来のPAKベースのライセンスでは、 個別のノードまたはクラスタに対してライセンスが「固定」されます。

任意の Expressway ノードまたは Expressway クラスタで任意の時点でサポートされるライセン スモードは1つだけです。

Expressway は、デフォルトでは PAK ベースのライセンスに設定されています。スマート ライ センスへの切り替えはWebインターフェイスから実行します([メンテナンス (Maintenance)] > [スマートライセンス (Smart licensing) ])。PAK に戻すには初期設定へのリセットが必要 です。

PAK ベースのライセンス モードとスマート ライセンス モードの両方で、以下のオプションが サポートされます。License [Registration](https://slexui.cloudapps.cisco.com/SWIFT/LicensingUI/Quickstart) Portal で、これらの PAK ベースのオプションをスマー トに変換できます。

表 **6 :** 両方のライセンス モードでサポートされるオプション キー

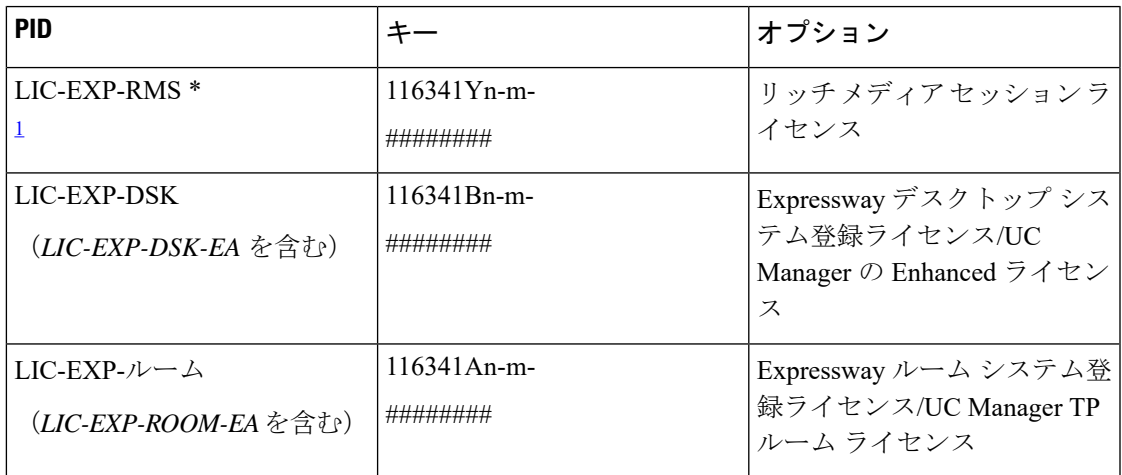

<span id="page-14-0"></span>1 LIC-EXP-RMS-CPW、LIC-EXP-RMS-HCS、LIC-EXP-RMS-MIG、LIC-EXP-RMS-PMP、 LIC-EXP-RMS-EA、および LIC-EXP-RMS= を含む

(X12.5.4 以降)以下のキーは不要で、機能はデフォルトで有効になっています。PAK ベース のライセンスモードで実行している場合は、必要ではありませんが、キーを適用しても問題あ りません。

(注)

スマート ライセンス モードでは、この機能はデフォルトで有効になっているため、キーは必 要ないか、サポートされません。また、[ライセンス登録ポータル](https://slexui.cloudapps.cisco.com/SWIFT/LicensingUI/Quickstart)で変換できない場合がありま す。

表 **<sup>7</sup> :** いずれのライセンス モードでも不要なオプション キー

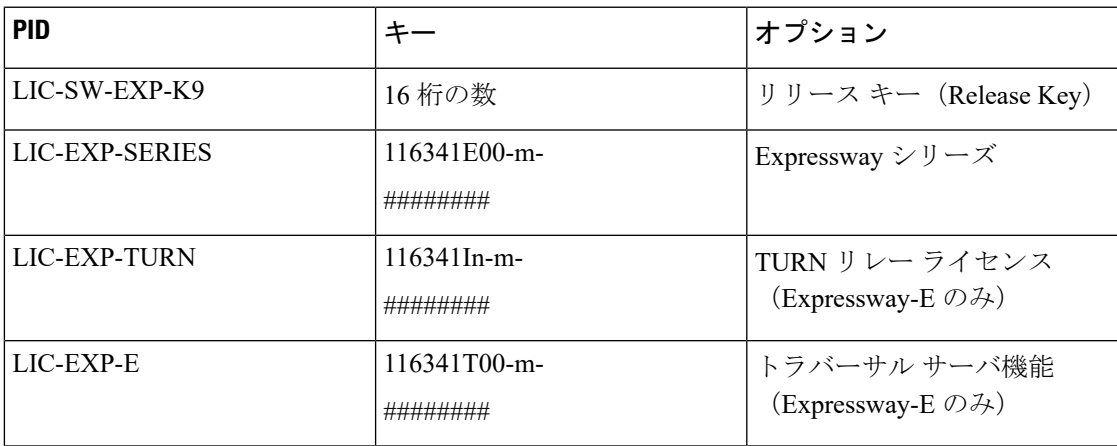

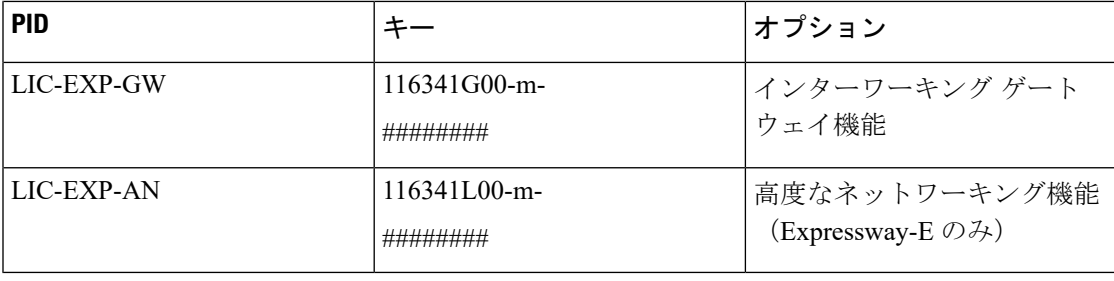

(注)

 $\label{eq:1} \bigotimes_{\mathbb{Z}}\mathbb{Z}_{\mathbb{Z}}$ 

以下のキーを使用する場合は、この機能はスマート ライセンス モードではまだサポートされ ていないため、**PAK** ベースのライセンスからスマート ライセンス モードに切り替えないでく ださい。

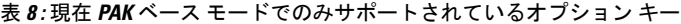

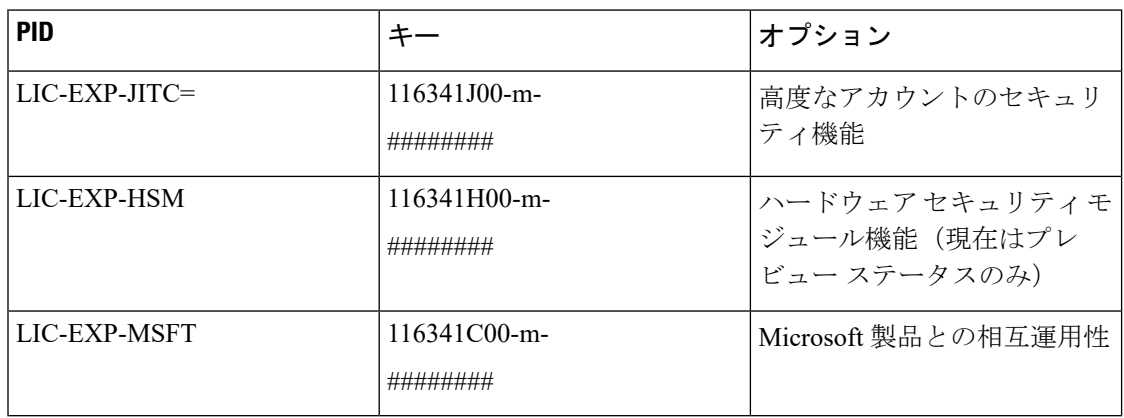

#### スマート ライセンスの仕組み

スマートライセンスは、複数のシスコ製品で利用できます。ライセンスを簡素化し、ライセン ス所有権と使用量を明確にします。デバイスは、ライセンス消費を自己登録およびレポートす るため、オプション キー(製品アクティベーション キー)を使用する必要がなくなります。 ライセンスの付与は1つのアカウントにプールされているため、ExpresswayまたはExpressway の複数のクラスタにわたって使用できます。会社が所有しているすべての互換性のあるデバイ スでライセンスを使用して、組織のニーズに合わせてライセンスを移動することができます。

スマート ライセンスを使用して、CSSM(または Smart Software Manager オンプレミス)での ユーザの登録 / 登録解除を行い、ライセンスの使用状況、カウント、ステータスを表示し、ラ イセンスの承認を更新できます。CSSM は Cisco [Software](https://software.cisco.com/) Manager でホストされており、製品 インスタンスで登録およびライセンスの消費を報告できるようにします。

#### オンプレミスのアプローチ **- Smart Software Manager** オンプレミスの使用

ポリシーまたはネットワーク可用性のために、Cisco Smart Software Manager を使用したシスコ 製品の直接管理を希望されない場合は、SmartSoftwareManagerオンプレミスを利用できます。

Cisco Smart Software Manager と同じ方法で、製品登録およびライセンス消費の報告は Smart Software Manager オンプレミスに対して行います。

cisco.com に直接接続できるかどうかに応じて、Smart Software Manager オンプレミスを接続ま たは切断のいずれかのモードで導入できます。

- •接続済みcisco.com への直接接続がある場合に使用されます。スマート アカウントの同期 が自動的に実行されます。
- 切断。cisco.com への直接接続がない場合に使用されます。Smart Account の同期を手動で アップロードおよびダウンロードする必要があります。

### スマート ライセンスの重要な設定情報

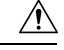

- Web インターフェイスを使用してスマート ライセンスを [オン (On)] に設定すると、[オフ (Off)]にリセットすることはできなくなります。PAKベースのライセンスに戻すには(また はシステムを VCS に変更するには)、工場出荷時の状態へのリセットが必要です。リセット によってソフトウェアイメージが再インストールされ、Expressway の設定がデフォルトにリ セットされるので、スマートライセンスを有効にする前に、Expresswayのデータのバックアッ プを作成することを強く推奨します。 注意
	- スマート ライセンスを有効にした後は、お使いの Expressway でオプション キーを使用す ることはできません。つまり、高度なアカウント セキュリティ、ハードウェア セキュリ ティ モジュール(HSM)、または Microsoft 相互運用性を使用するために(または、RMS やルーム/デスクトップの登録用のライセンスを追加するために)、オプションキーは適 用できません。
	- Expressway で HSM デバイスを展開したい場合は、現在スマート ライセンスを使用するこ とはできません。
	- Expressway 製品インスタンスを登録するときに登録サーバとの通信に問題が発生した場 合、次のメッセージが表示されて登録が失敗します。

HTTP Server Communist Communist Communist Communist Correct Communist Correct Communist Communist Communist Communist Communist Communist Communist Communist Communist Communist Communist Communist Communist Communist Comm Error 20000000000 00000000

製品インスタンスは、15分間隔で再登録を試みます。現在の登録ステータスを確認するに は、再試行するたびにページを最新の情報に更新します。再試行中に通信の問題が解決し た場合は、製品が登録されます。製品が複数回の再試行後に登録されない場合は、登録 サーバに何らかの通信問題があるかどうかを確認し、手動で製品インスタンスを再登録し ます。

- システムを復元する場合、復元されるスマートライセンス設定は、バックアップを同じシ ステムに復元するか、あるいは別のシステムに復元するかによって異なります。
	- 同じシステムに復元する場合は、スマートライセンスが有効になり、復元されたシス テム上で登録設定が復元されます。

• 別のシステムに復元する場合は、復元されたシステム上でスマートライセンスが有効 になりますが、登録キーを使用して製品を再度登録する必要があります。

#### 詳細の表示

Cisco Smart Software Manager の詳細な製品情報については、Cisco Smart [Software](https://www.cisco.com/c/en/us/buy/smart-accounts/software-manager.html) Manager を参 照してください。また、オンプレミスマネージャーの詳細については、Smart Software Manager [オンプレミス](https://www.cisco.com/c/en/us/buy/smart-accounts/software-manager-satellite.html)を参照してください 。

スマートライセンスの構成方法の詳細については、『*Cisco Expressway* 管理者ガイド』を参照 してください。

## <span id="page-17-0"></span>未解決および解決済みの問題

バグ検索ツール

以下のリンクに従って、このリリースで未解決および解決済みの問題に関する最新情報をお読 みください。

• [変更された日付順に並べられたすべての未解決の問題\(最新のものが最初\)](https://tools.cisco.com/bugsearch/search?kw=*&pf=prdNm&pfVal=283613663&sb=anfr&sts=open&svr=3nH&srtBy=recMdf&bt=custV)

• X14.0 [で解決済みの問題](https://bst.cloudapps.cisco.com/bugsearch/search?kw=*&pf=prdNm&pfVal=283613663&rls=x14.0&sb=anfr&sts=fd&svr=3nH&srtBy=recMdf&bt=custV)

### このバージョンで特に重要な問題

**Jabber Guest**サービスをホストする単一**NICExpressway-E**でリッチメディアセッションライセ ンスが消費されません。

#### [CSCva36208](https://bst.cloudapps.cisco.com/bugsearch/bug/CSCva36208)

X8.8 のライセンス モデルを変更すると、Expressway-E サーバ上の Jabber Guest サービスのライ センスに関する問題が明らかになります。Expressway のペアが「単一 NIC」 Jabber Guest 展開 の一部である場合、Expressway-E では Jabber Guest コールごとに 1 つの RMS ライセンスをカ ウントする必要がありますが、そうなっていません。この問題により、サーバが複数のコール を処理している場合でも使用率が低くなるため、サーバの負荷について混乱が生じる可能性が あります。

デュアル NIC Jabber Guest の展開を推奨します。単一 NIC 展開を使用している場合は、今後の アップグレードでサービスの継続性を確保するために、Expressway-Eのライセンスが正しく適 用されていることを確認してください。

## <span id="page-18-0"></span>制限事項

### 一部の **Expressway** 機能はプレビューであるか、外部の依存関係がある

シスコでは、Expresswayの新機能をできるだけ迅速に提供することを目指しています。まだ利 用できない他のシスコ製品の更新が必要な場合や、既知の問題や制限が一部の機能の展開に影 響するため、新機能が公式にサポートされない場合があります。それでもこの機能を使用する ことでユーザがメリットが得られる場合は、リリースノートで「プレビュー」としてマークし ています。プレビュー機能は使用できますが、実稼働環境で業務に使用するのは推奨しません ([「プレビュー機能の免責事項」](#page-0-0)を参照してください)。場合によっては、この機能を使用し ないことを推奨します。これは、それ以降の更新が、その他の製品に対して行われるまでで す。このリリースでプレビュー ステータスでのみ提供される Expressway の機能は、ノートの X14.0 [の機能のサマリーの](#page-3-1)表に記載されています。

### サポートされていない機能

現在、クラスタ展開内の Expressway のノードの 1 つで障害が発生した場合や、何らかの理由 でネットワーク接続が失われた場合、UnifiedCMが再起動した場合は、影響を受けるノードを 通過するすべてのアクティブなコールが失敗します。コールは別のクラスタピアに渡されませ ん。これはX12.5xの新しい動作ではありませんが、以前のリリースでは見落としによりドキュ メント化されていませんでした。バグ ID [CSCtr39974](https://bst.cloudapps.cisco.com/bugsearch/bug/csctr39974) を参照してください。

Expressway が DTLS を終了することはありません。メディアを保護する目的では DTLS はサ ポートされておらず、コールを保護するのには SRTP が使用されます。Expressway を介した DTLS コールの試行は失敗します。DTLS プロトコルは SDP に挿入されますが、暗号化された iX プロトコルを通過する場合に限ります。

X12.5から、Expresswayは、RFC[4028](https://tools.ietf.org/html/rfc4028)で指定されているように、セッションの更新のみを目的 として、MRA 接続を介した SIP UPDATE のサポートを限定的に提供します。ただし、この機 能を使用するための特別な要件がない場合は、この設定をオンにしないでください。SIPUPDATE のその他の使用はサポートされておらず、このメソッドに依存する機能は期待どおりに機能し ません。

Cisco VCS は SIP UPDATE メソッド(RFC [3311](https://tools.ietf.org/html/rfc3311))をサポートしていないため、このメソッドに 依存する機能は期待どおりには動作しません。

音声コールは、状況によってはビデオコールとしてライセンスされる場合があります。厳密な 音声のみのコールは、ビデオ通話よりも少ないライセンスを消費します。ただし、音声通話に は、ActiveControlを有効にするiXチャネルなどの非オーディオチャネルが含まれている場合、 ライセンスのためにビデオ通話として扱われます。

### **Expressway TURN** は **STUN** サーバとして動作しない

X12.6.1 から、セキュリティ強化により、Expressway-E の TURN サーバは汎用 STUN サーバと して動作しなくなり、認証されていない STUN バインド リクエストを受け付けません。

その結果、以下のシナリオが考えられます。

- シナリオ **A**: ( Cisco Expressway with Microsoft Infrastructure Deployment Guide (Microsoft) インフラストラクチャによる Cisco Expressway 導入ガイド)』で説明されているように) Microsoft との相互運用性の目的で TURN クライアントとして B2BUA を使用する場合、 B2BUA は、サーバが動作しているかどうかを確認するために STUN バインド リクエスト を TURN サーバに送信することはありません。つまり、Expressway X12.6.1 以降では、到 達不能な TURN サーバの使用を B2BUA が試みた結果、コールが失敗する可能性がありま す。
- シナリオ**B**:Expressway X12.6.1以降をインストールする前に、ExpresswayとMeetingServer WebRTC を使用している (かつ Expressway-E が TURN サーバとして構成されている)場 合は、先に Meeting Server ソフトウェアをバージョン 3.0 にアップグレードするか、バー ジョン2.9.xまたは2.8.xの互換性のあるメンテナンスリリースにアップグレードします。 バグ ID CSCvv01243 を参照してください。これは、他の Meeting Server バージョンでは、 Expressway-E の TURN サーバに対して STUN バインド リクエストを使用することが理由 です(Expressway-E の TURN サーバ構成の詳細については、『*Cisco Expressway Web Proxy for Cisco Meeting Server Deployment Guide*(*Cisco Meeting Server* 用 *Cisco Expressway Web* プ ロキシ導入ガイド)』を参照してください)。

### **Cisco Webex** ハイブリッド コール サービス

Expressway X12.6 以降は、ハイブリッド コール サービスの展開で必要となるコール コネクタ ソフトウェアをホスティングする目的では機能せず、Expressway コネクタ ホスト用にサポー トされている旧バージョンを使用する必要があります。詳細については、ハイブリッドコール サービスの既知の問題と Expressway バージョンのサポートに関するドキュメント (<https://help.webex.com/>)を参照してください。

### プロダクト ライセンスの登録 **-** スマート ライセンスへの変換に関する問題

この項目は、既存の Expressway ライセンス (RMS、デスクトップ、またはルーム)をスマー ト ライセンスの利用資格に変換する場合に適用されます。この場合は、Cisco Product License Registrationポータルのオプションを使用して一部のライセンスだけを部分的に変換しないでく ださい。既知の問題により、一部のライセンスだけ変換することを選択すると、残りのライセ ンスも自動的に無効になるか削除されます。そのため、変換しないライセンスも削除され、回 復するためにはライセンス ケースが必要になります。

これを回避するには、[変換数量 (Quantity to Convert) ] フィールドと [利用可能数量 (Quantity Available)] フィールドの値が同じであることを確認してください。これはページを開いたと きのデフォルトの状態です。

#### リダイレクト **URI** のサポート

クラスタ展開で、Expressway-E が 2 つの異なる送信元 IP アドレスを検出した場合、この機能 は動作しません。たとえば、モバイルの Jabber クライアントまたは Webex クライアントの IP アドレスが、モバイルの外部ブラウザのアドレスと異なる場合です。これは次のことが原因で 起こる場合があります。

• モバイル ローミング中に IP アドレスが変更された

- ユーザが、複数のパブリック IP アドレスを使用して NAT 用に設定されたファイアウォー ルの背後にいる場合
- 分割 VPN 構成

### クラスタ化されたシステムのスタティック **NAT**

X 12.5.5 から、スタティック NAT 機能のサポートはクラスタ化されたシステムに拡張されま す (スタンドアロンシステムのサポートは X 12.5.3 で導入されました)。ただし、TURN サーバ として設定されているピアは、対応するパブリック インターフェイスのプライベート アドレ スを使用して到達可能である必要があります。

#### **MRA** に関する制限事項

Mobile & Remote Access (MRA) 用に Expressway を使用する場合、現状では、サポートされな い機能と制限がいくつか存在します。MRA と連動しないことがわかっている、サポートされ ない主な機能のリストについては、『Cisco [Expressway](http://www.cisco.com/c/en/us/support/unified-communications/expressway-series/products-installation-and-configuration-guides-list.html) 経由の Mobile and Remote Access』ガイ ドで、Mobile and Remote Access を使用する場合にサポートされる機能とサポートされない機 能が詳しく説明されています。

7800/8800 シリーズのどの電話機とその他のエンドポイントが MRA をサポートしているかの 詳細については、『Cisco Expressway 経由の Mobile and Remote Access』ガイドの MRA 要件に 関するセクションを参照してください 。

**1.** MRA を介したセッション更新サポートの SIP UPDATE にはいくつかの制限があります。た とえば、SIP UPDATE メソッド(RFC [3311](https://tools.ietf.org/html/rfc3311))に依存する次の機能ではエラーが生じます。

- エンドツーエンドのセキュアコールのために、MRA エンドポイントのセキュリティアイ コンを表示するようにリクエストします。
- MRAエンドポイントの名前または番号を表示するための発信者IDを変更するようにリク エストします。

**2. Mobile and Remote Access** (MRA) を介した Unity ボイスメールは、X14.0 リリースでは機能 しません。この問題は今後のリリースで修正される予定です(バグID[CSCvy29217](https://bst.cloudapps.cisco.com/bugsearch/bug/%20%20CSCvy29217)を参照)。

(注) Unity ボイスメール機能が重要である場合は、アップグレードしないでください。

### **MRA SIP** 登録のフェールオーバー

7800/8800 シリーズの電話機および Jabber などのその他のエンドポイントが、最初に OAuth トークンを発行した CUCM サブスクライバ上の OAuth トークンを更新したが、トークンの更 新中に到達できなかった場合、OAuth トークンの更新は行われません。

OAuth トークンの更新を有効にする手順は次のとおりです。

• Jabber 側で Jabber に再ログインします。

• 7800/8000 シリーズの電話機で、電話機をリセットします。

クラスタ内の複数のExpresswayノードが到達不能な場合、Expresswayは既存のMRA登録の負 荷分散を行えません。

Jabber クライアントが登録されている Expressway-E または Expressway-C のノードでサービス が停止すると、Jabber MRA クライアントは自動的に登録を代替パスに移動します。また、 Expressway-E または Expressway-C のノードがオンライン状態に戻ったときに、既存の負荷は そのノードには分散されません。これは、一部の Expressway ノードの使用率が他のノードよ りも高くなる可能性があることを意味します。

#### エンドポイント**/**クライアントとの **MRA OAuth** トークン認証

標準の MRA モード (ICE なし) では、Unified CM で設定されている MRA アクセス ポリシー 設定に関係なく、Cisco Jabberのユーザは、次の場合に、ユーザ名とパスワードを使用するか、 従来のシングル サインオンを使用して認証することができます。

• Jabber ユーザが(更新トークンがサポートされない)11.9 より前のバージョンを実行して おり、非トークン認証方式を許可するように Expressway が設定されている場合。

ICE パススルー モードでは、ICE MRA コール パスがエンドツーエンドで暗号化されている必 要があります(『Expressway MRA Deployment Guide (Expressway MRA 導入ガイド)』 [https://www.cisco.com/c/en/us/support/unified-communications/expressway-series/](https://www.cisco.com/c/en/us/support/unified-communications/expressway-series/products-installation-and-configuration-guides-list.html) [products-installation-and-configuration-guides-list.html](https://www.cisco.com/c/en/us/support/unified-communications/expressway-series/products-installation-and-configuration-guides-list.html)の「Expressway-C と Unified CM の間のシグ ナリングパスの暗号化」を参照してください)。エンドツーエンドの暗号化では通常、物理エ ンドポイント向けに Unified CM を混合モードにする必要があります。ただし Jabber クライア ントについては、混合モードではないUnifiedCMクラスタでSIP OAuthを活用することによっ て、エンドツーエンドの暗号化の要件を満たすことができます。

Unified CM が混合モードでない場合は SIP OAuth を有効にする必要がありますが、標準のセ キュア プロファイルを使用して登録できる場合は、Jabber には SIP OAuth は必要ありません。 (注)

詳細については、『Expressway MRA Deployment Guide(Expressway MRA 導入ガイド)』の 「MRA アクセス制御の設定」セクション、および『Deploying OAuth with Cisco Collaboration Solution(Cisco Collaboration Solution リリース 12.0 での OAuth の導入)』ホワイト ペーパー [英語] を参照してください。

### クラスタ内のピアを追加または削除するときの偽アラーム

新しいピアがクラスタに追加されたときに、クラスタが実際に正しく構成されている場合で も、複数の20021アラーム (「クラスタ通信の失敗:...を確立できません (Cluster communication failure: Unable to establish...)」)が発生する可能性があります。アラームは、クラスタ内の既 存のピアに表示されます。通常、不要なアラームは、新しいピアが正常に追加された時点から 5分以上経過した後に引き下げられます。

これらのアラームは、ピアがクラスタから削除された場合にも発生します。これは一般に、ピ アを削除する場合に有効なアラーム動作です。ただし、ピアを追加する場合と同様に、アラー ムが 5 分以上低下することはありません。

#### 仮想システム

- この問題は、Expressway が、VMware vCenter 7.0.x を使用して特定の ESXi バージョンを導 入した仮想化システムとして実行されている場合に適用されます。これは、VMwarevCenter 7.0.1 と ESXi 6.7.0 を使用して Expressway OVA を展開するテスト中に特定されました。 [OVFテンプレートの展開(Deploy OVF Template)] ウィザードの最終ページである [準備 完了 (Ready to complete) ] に、その前のウィザード ページで入力された実際の値ではな く、テンプレートの値が表示されます。この問題は表面的なものであり、[完了(FINISH)] 「」をクリックすると、入力された値を使用して想定どおりにOVA が展開されます。バ グ ID CSCvw64883 を参照してください。
- ESXi 側の チャンネル対応スケジューラが有効化されていて、CPU の負荷が 70% を超える 場合、ビデオ コールのキャパシティが制限される場合があります。
- 物理的な Expressway アプライアンスでは、[高度なネットワーク (Advanced Networking)] 機能を使用することで、構成したイーサネット ポートごとに速度とデュプレックス モー ドを設定できます。仮想マシンベースの Expressway システムでは、イーサネット ポート ごとに速度を設定することはできません。

また、仮想マシンベースのシステムでは、実際の物理的NIC速度に関係なく、Expressway とイーサネットネットワークの間の接続速度が常に10000Mb/sと表示されます。これは、 物理 NIC から実際の速度を取得できないという仮想マシンの制限が原因です。

### **CE1200** アプライアンス

- X710 ファームウェア バージョンに関する特定の要件が存在します。これは、利用可能な 現在のバージョンに応じて変更される可能性があります。最新情報については、 『*Expressway CE1200* インストール ガイド』の「「必要なファームウェア バージョン」」 セクションを参照してください。
- アプライアンスには、『Cisco Expressway CE1200 インストール ガイド』に詳述されてい る Expressway ソフトウェアの最小バージョンが必要です(バージョンはアプライアンス のリビジョンによって異なります)。システムには以前のバージョンのソフトウェアへの ダウングレードを防止する機能はありませんが、シスコでは、以前のバージョンのアプラ イアンスをサポートしていません。
- Expressway を使用すると、CLI を使用してトラバーサル サーバまたは Expressway シリー ズのキーを追加または削除できますが、実際には、これらのキーは CE1200 アプライアン ス(または X12.6 以降を実行する VM ベースのシステム)の場合には効果がありません。 サービス セットアップ Web UI ページでは、そのタイプ(Expressway-C または Expressway-E)またはシリーズ (Cisco Expressway または Cisco VCS) に対する変更を管理 できるようになりました。

#### **Gbps** の **NIC** 逆多重化ポートを搭載した中規模アプライアンス

1 Gbps の NIC を使用する中規模アプライアンスを X8.10 以降にアップグレードする場合、 Expresswayが、システムを自動的に大規模システムに変換します。これは、Expressway-Eは、 中規模システム用に構成された逆多重化ポートではなく、大規模システム用のデフォルトの逆 多重化ポート (36000~36011)で多重化 RTP/RTCP トラフィックをリッスンすることを意味 します。この場合、ポート 36000 ~ 36011 はファイアウォールで開かれていないため、 Expressway-E はコールをドロップします。

#### 回避策

X8.11.4 から、[システム(System)] > [管理設定(Administration settings)] ページ([展開構成 (DeploymentConfiguration)]リストから[中(Medium)]を選択)を使用して、システムサイ ズを手動で [中(Medium)] に戻すことができます。

X8.11.4より前の回避策は、ファイアウォール上の大規模システムのデフォルトの逆多重化ポー トを開くことです。

### 言語パック

ExpresswayのWebユーザインターフェイスを翻訳する場合、X8.10.3以降で、新しいExpressway 言語パックが提供されます。古い言語パックは、x8.10 では動作しません。ソフトウェア(ま たは x8.9.)。パックのインストールまたは更新の手順については、*Expressway* の管理者ガイ ドを参照してください。

#### **IM&P** ノード障害での **XMPP** フェデレーションの動作

XMPP 外部フェデレーションを使用する場合、停止後に IM and Presence Service ノードが別の ノードにフェールオーバーしても、影響を受けるユーザーは他のノードに動的に移動されない ことに注意してください。Expresswayはこの機能をサポートしておらず、テストされていませ  $\lambda$ 

#### **Cisco Webex Calling** が **Dual-NIC Expressway** で失敗する場合

この問題は、デュアルNICExpressway-Eを使用してExpresswayを展開する場合に該当します。 Expressway-Cを使用するインターフェイスと外部インターフェイスの両方に同じ(重複する) 静的ルートが適用される場合に、Cisco Webex Calling リクエストが失敗する可能性がありま す。これは、Webex INVITE を非 NAT として扱うため、SIP Via ヘッダーから送信元アドレス を直接抽出するという現在の Expressway-E のルーティング動作に起因します。

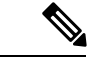

(注)

ルートが重複するリスクとこの問題が発生するリスクを最小限に抑えるため、スタティック ルートをできるだけ具体的にすることをお勧めします。

### デュアルホーム会議**-SIP** メッセージサイズ

Microsoft 側で AVMCU を起動した Expressway と Meeting Server を介してデュアルホーム会議 を使用する場合は、最大 SIP メッセージサイズを 32768 バイト (デフォルト) 以上に設定する 必要があります。大規模な会議(つまり、約9人以上の参加者から)に対して、より大きな値 が必要になる可能性があります。[構成(Configuration)] > [プロトコル(Protocols)] > [SIP] を選択し、[SIP最大サイズ (SIP max size) ] で定義します。

### **Expressway** および **Cisco Meeting Server** を使用したドメイン内 **Microsoft Interop**

Microsoft の相互運用性のために Meeting Server を使用する場合、現時点では次のドメイン内ま たは企業内のシナリオに制限が適用されます。

単一のドメイン内、および(サブネットワーク間で内部ファイアウォールを使用するなどの理 由により)*Expressway-ECisco VCS Expressway* を *Microsoft* のフロントエンド サーバに直接接続 する構成では、個別の *Microsoft* ネットワークと標準ベースの *SIP* ネットワークを別々に展開 します。たとえば、同じドメイン内で、*1* つの(サブ)ネットワークに *Cisco Unified Call Manager*、*2* つ目の(サブ)ネットワークに *Microsoft* を展開します。

この場合、通常、2 つのネットワーク間の Microsoft の相互運用性はサポートされません。ま た、Meeting Server と Microsoft 間のコールは拒否されます。

#### 回避策

Expressway-Eを介在させずにドメイン内ネットワークを展開することができない場合(Meeting Server  $\infty$  Expressway-C  $\infty$  Microsoft を構成できない場合)の回避策としては、各サブネットに Expressway-C を展開し、サブネット間を通過させるために Expressway-E を配置します。つま り、以下のようになります。

MeetingServer <> Expressway-C <> Firewall <> Expressway-E <> ファイアウォール <> Expressway-C  $\sim$  Microsoft

### チェーン化される **Expressway-Es** によるライセンスの動作

ファイアウォールを通過させるために Expressway-E をチェーン接続する場合(X8.10 以降) は、このライセンスの動作に注意してください。

- ファイアウォールを介して Cisco Webex Cloud に接続する場合は、トラバーサル クライア ントロールでトラバーサルゾーンを設定する「追加の」各Expressway-Eについて、(コー ルごとに)リッチ メディア セッション ライセンスが消費されます。以前と同様に、元の Expressway-C と Expressway-E のペアはライセンスを消費しません。
- ファイアウォールを介してサードパーティの組織(ビジネスツービジネスコール)に接続 する場合は、チェーン内の「すべての」Expressway-E(トラバーサルペアのオリジナルを 含む)によって(コールごとに)リッチメディアセッションライセンスが消費されます。 以前と同様に、元の Expressway-C はライセンスを消費しません。

## オプションキー(**HSM** を含む)を使用する機能ではスマート ライセンスを使用でき ない

オプションキーにより、次の Expressway 機能が有効になります。オプションキーはスマート ライセンスと互換性がないため、これらの機能が必要な場合は、スマートライセンスではな く、PAK ベースのライセンスを使用する必要があります。

- 詳細アカウント セキュリティ
- HSM(ハードウェア セキュリティ モジュール)
- Microsoft 製品との相互運用性

#### **HSM** のサポート

現在のプレビュー ステータスのみで提供されている機能の 1 つに加え、次の追加のポイント が、Expressway の HSM サポートに適用されます。

- オプションキーで有効化されている他の機能と同様に(前のセクションを参照)、スマー ト ライセンスを使用する Expressway とともに HSM を使用することはできません。
- 「SafeNet Luna」ネットワーク デバイスは、Expressway のユーザ インターフェイスに表示 されますが、このデバイスは現在 Expressway によって一切サポートされていないため、 SafeNet Luna の設定を構成しないでください。

### オプションキーは **65** キー以下のみに対して有効

65を超えるオプションキー(ライセンス)を追加しようとした場合、それらのキーはExpressway のWebインターフェイス([メンテナンス(Maintenance)] > [オプションキー(Option keys)]) では正常に見えます。適用されるオプション キーは最初の 65 個のみです。66 個目以降のオプ ションキーは追加されているように見えても、実際にはExpresswayによって処理されません。 Bug ID [CSCvf78728](https://bst.cloudapps.cisco.com/bugsearch/bug/cscvf78728) を参照してください。

#### <span id="page-25-0"></span>**TURN** サーバ

現在、TCP 443 TURN サービスと TURN ポートの多重化は、CLI ではサポートされていませ ん。これらの機能を有効にするには、Expressway の Web インターフェイスを使用します([構 成 (Configuration)  $\vert > \vert \upharpoonright$ ラバーサル (Traversal)  $\vert > \vert$ TURN]) 。

## **Expressway** の **X14.0** へのアップグレード

このセクションでは、推奨される方法である Web ユーザ インターフェイスを使用して、 Expressway にソフトウェアをインストールする方法について説明します。SCP や PSCP などの 安全なコピープログラムを使用してインストールを実行する場合は、『*Cisco Expressway* 管理 者ガイド』を参照してください。

### 概要

表 **9 :** 一般的なアップグレード プロセスのタスクの概要

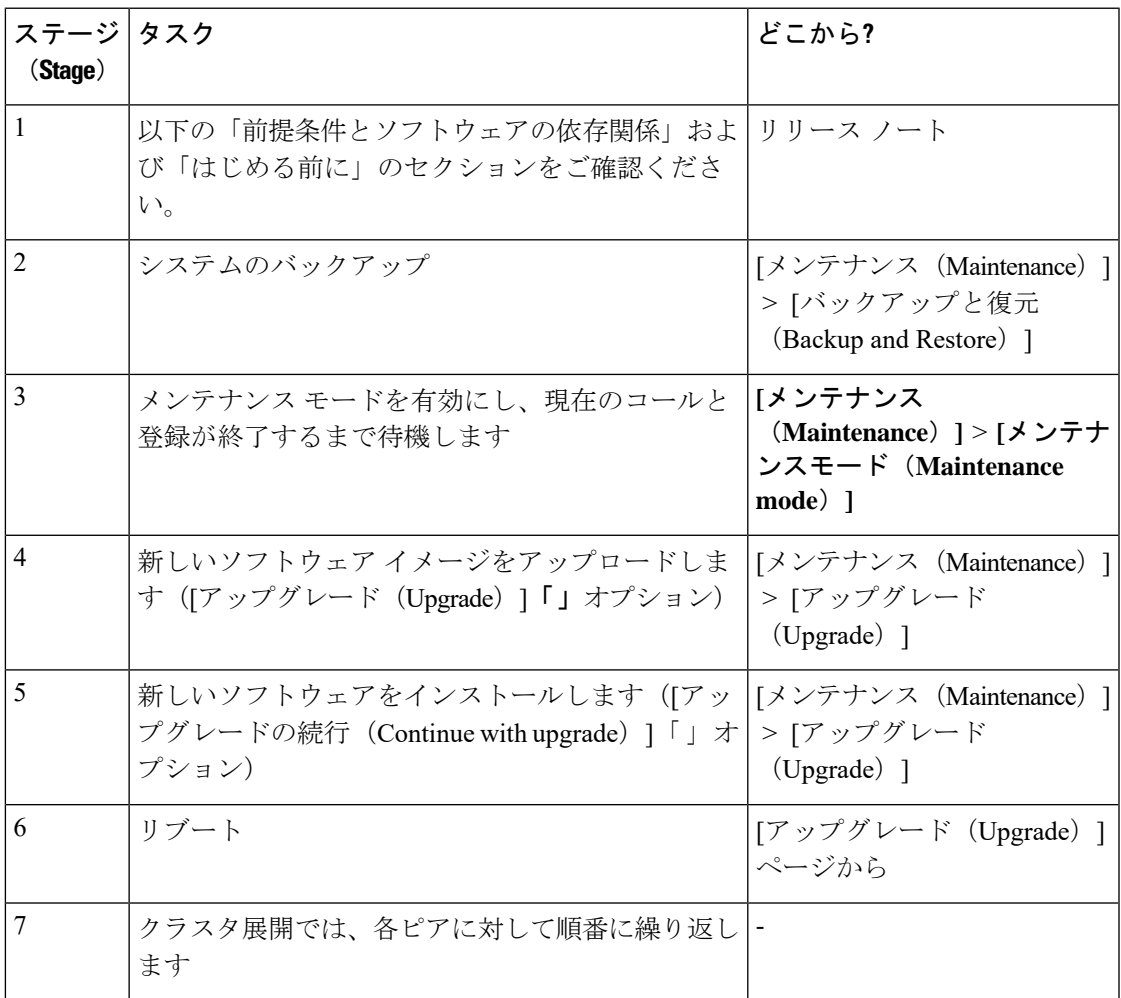

### <span id="page-26-0"></span>前提条件とソフトウェアの依存関係

このセクションには、アップグレード後にシステムが正常に動作しなくなる可能性のある問題 についての重要な情報が含まれています。アップグレードする前に、このセクションを確認 し、展開に適用されるタスクを完了してください。

#### **X8.11.4** より前の **Expressway** システムでは、**2** 段階のアップグレードが必要です。

バージョン X8.11.4 よりも前のソフトウェアを実行しているシステムをアップグレードする場 合は、まず中間リリースにアップグレードしてから、X12.7 ソフトウェアをインストールする 必要があります(この要件は、X8.11.x 以降のバージョンへのすべてのアップグレードに適用 されます)。既存のシステムのバージョンによっては、アップグレードが失敗します。中間リ リースとして X8.11.4 にアップグレードすることをお勧めします。

#### リリースキーが必要かどうか

X8.6.x 以降のソフトウェア上で Expressway をこのリリースにアップグレードする場合(たと えば X8.11.4 から X12.7)、リリース キーは必要ありません。この変更は X12.5.4 で導入され ました。(Cisco VCS システムでは引き続きリリース キーが使用されています)。

#### すべての展開

X12.6 または X12.6.1 からアップグレードする予定で、アラーム ベースの電子メール通知機能 を使用する場合

 $\mathscr{D}$ 

X12.6.2 では、電子メール ID の長さは最大 254 文字に制限されます。アップグレードする前 に、すべての接続先電子メール ID が 254 文字未満であることを確認してください。 (注)

ダウングレードはサポートされません。新しいバージョンを実行しているシステムに、以前の バージョンの Expressway をインストールしないでください。システム構成が失われます。

X8.11 から、アップグレード後にシステムが再起動すると、新しい暗号化メカニズムが使用さ れます。これは、そのリリースで導入された、ソフトウェアインストールごとの一意の信頼の あるルートに起因します。 (注)

X8.8以降のバージョンは、以前のバージョンよりも安全性が高くなっています。アップグレー ドにより、展開が期待どおりに機能しなくなる可能性があります。また、X8.8以降にアップグ レードする前に、次の環境の問題を確認する必要があります。

- 証明書:X8.8で証明書の検証が強化されたため、検証の失敗を回避するために、以下の項 目を確認する必要があります。
	- アップグレードの前後にセキュアなトラバーサル テストを試行して(**[**メンテナンス (**Maintenance**)**]** > **[**セキュリティ(**Security**)**]** > **[**セキュアトラバーサルテスト (**Secure traversal test**)**]**)、TLS 接続を検証します。
	- UnifiedCommunicationsノードが展開されている場合、それらのノードで、Expressway-C の信頼リストにある CA が発行した有効な証明書を使用しているか。
	- 自己署名証明書を使用する場合、それらは一意ですか?Expressway の信頼 CA リスト に、展開内のすべてのノードの自己署名証明書が含まれているか。
	- Expressway の信頼 CA リスト内のすべてのエントリが一意であるか。重複をなくしま す。
	- 他のインフラストラクチャとの接続で**TLS**検証モードが有効になっている場合(Unified Communicationsトラバーサルゾーンではデフォルトで常時オン、UnifiedCommunications ノードへのゾーンの場合は任意)、ホストの証明書の CN または SAN フィールドに ホスト名が存在することを確認する必要があります。失敗した展開を解決するための 簡単な方法であっても、TLS 検証モードを無効にすることは推奨されません。
- **DNS** エントリ:Expressway がやりとりするすべてのインフラストラクチャ システムにつ いて、転送および逆引き DNS ルックアップを実行しているか。X8.8 から、すべての Expressway-E システムに対して正引きおよび逆引きの DNS エントリを作成して、それら のシステムと TLS 接続するシステムが FQDN を解決し、証明書を検証できるようにする 必要があります。Expressway がシステムのホスト名と IP アドレスを解決できない場合、 MRA などの複雑な展開は、アップグレード後に期待どおりに動作しない可能性がありま す。
- クラスタ ピア:有効な証明書があるかどうか。デフォルトの証明書を使用している場合 は、(少なくとも)内部生成された証明書に置き換えるか、またはピアの信頼リストを発 行 CA で更新する必要があります。X8.8 から、クラスタリング通信は、IPSec の代わりに ピア間の TLS 接続を使用します。デフォルトでは、TLS 検証はアップグレード後に強制 的に実行されず、実行するようにアラームによって通知されます。

#### アップグレードの一部としてリブートが必要な場合とそのタイミング

システム プラットフォームのコンポーネントのアップグレードは 2 段階のプロセスで行いま す。まず、新しいソフトウェアイメージをExpresswayにアップロードします。これと同時に、 システムの現在の設定が記録されるため、アップグレード後にこれを復元することができま す。この最初の段階ではシステムは引き続き既存のソフトウェアバージョンで稼働しており、 すべての正常なシステム プロセスが継続します。

アップグレードの第2段階では、システムをリブートする必要があります。Expresswayが新し いソフトウェアバージョンをインストールし、以前の構成を復元するのは、このリブートのと きだけです。リブートによって、現在のすべてのコールが終了し、現在のすべての登録も終了 します。つまり、新しいソフトウェアはいつでもアップロードできるため、タイミングが合う まで(コールがまったく実行されていないときなど)待機してからシステムをリブートするこ とで、新しいバージョンに切り替えることができます。ソフトウェアのアップロードとリブー トの間に行った設定変更は、新しいソフトウェアバージョンでシステムを再起動した時点で失 われます。

システム プラットフォーム以外のコンポーネントのアップグレードでは、システム リブート は必要ありません。ただし、そのコンポーネントが提供するサービスはアップグレードが完了 するまで、一時的に中断されます。

#### **MRA** を使用する展開

このセクションは、Expressway for MRA(Cisco Unified Communications 製品を使用したモバイ ルおよびリモート アクセス)を使用する場合にのみ適用されます。

• Unified Communications インフラストラクチャ ソフトウェアの最小バージョンが適用され ます。一部のバージョンの Unified CM、IM and Presence Service、Cisco Unity Connection に は、CiscoSSL アップデートのパッチが適用されています。Expressway をアップグレード する前に、『Expressway 経由の Mobile and Remote Access 導入ガイド』に記載されている 最小バージョンが実行されていることを確認してください。

IM and Presence Service 11.5 は例外です。IM and Presence Service を 11.5 にアップグレード する前に、Expressway を x8.8 以降にアップグレードする必要があります。

- Expressway-C と Cisco Expressway-E の両方を同じアップグレード 「ウィンドウ」/期間内 にアップグレードする必要があります(これは非 MRA 展開の一般的な推奨事項でもあり ます)。Expressway-C と Expressway-E を異なるバージョンで長期にわたって運用するこ とは推奨しません。
- この項目は、TCまたはコラボレーションエンドポイント(CE)ソフトウェアを実行する クラスタ構成の Unified CM とエンドポイントで、MRA に使用される Expressway をアップ グレードする場合に適用されます。この場合、Expresswayをアップグレードする前に、こ れ以降に記載されている関連する TC または CE のメンテナンス リリースをインストール する必要があります。これは、フェールオーバーに関する既知の問題を回避するために必 要です。推奨される TC / CE メンテナンスリリースがない場合、エンドポイントが登録さ れた元の Unified CM が何らかの理由で失敗した場合、エンドポイントは別の Unified CM へのフェールオーバーを試行しません。Bug ID [CSCvh97495](https://bst.cloudapps.cisco.com/bugsearch/bug/CSCvh97495)を参照してください。
	- TC7.3.11
	- CE8.3.3
	- CE9.1.2

X8.10.x から、MRA 認証(アクセス制御)設定は、以前のリリースのように Expressway-E で 設定するのではなく Expressway-C で設定します。また、既存の設定を維持できない場合は、 デフォルト値が適用されます。システムを正常に動作させるため、アップグレード後に Expresswayのアクセス制御設定を構成し直す必要があります。これらの手順については後述し ます。

#### **FIPS** モードの暗号を使用する展開

Expressway で FIPS モードが有効になっている場合、アップグレード後に、デフォルトの SIP TLS Diffie-Hellmanキーサイズをデフォルトの1024ビットから2048以上に手動で変更します。 これらの手順については後述します。

#### **X8.7.x** 以前のバージョンと **Cisco Unified Communications Manager IM and Presence Service 11.5(1)** を使用する展開

Expressway X8.7.x(およびそれ以前のバージョン)は、Cisco Unified Communications Manager IM and Presence Service 11.5(1) 以降との相互運用性がありません。これは、IM and Presence Service の当該バージョンでの計画的な変更によるものであり、Expressway X8.8 以降でそれに 対応する変更が行われています。継続的な相互運用性を確保するためには、IM and Presence Service システムをアップグレードする前に、Expressway システムをアップグレードする必要 があります。Expressway で次のエラーが発生する場合は、この問題の兆候です。*<IM&P* ノー ド アドレス*>* と通信できませんでした。*AXL* クエリ *HTTP* エラー

*"'HTTPError:500'"*(*Failed Unable to Communicate with <IM&P node address>. AXL query HTTP error "'HTTPError:500'"*)

#### **Cisco Webex** ハイブリッド サービスを使用する展開

Expressway をアップグレードする前に、管理コネクタを最新のものにする必要があります。 Expressway をアップグレードする前に、Cisco Webex Cloud によってアドバタイズされた管理 コネクタのアップグレードを承認して受け入れます。そうでない場合、アップグレード後にコ ネクタで問題が発生する場合があります。ハイブリッドコネクタのホスティングがサポートさ れている Expressway のバージョンの詳細については、『Webex [ハイブリッド](https://collaborationhelp.cisco.com/article/en-us/ruyceab) サービス コネク [タに対応可能な](https://collaborationhelp.cisco.com/article/en-us/ruyceab) Expressway バージョン』を参照してください。

### アップグレード手順

はじめる前に

- システムのアクティビティレベルが低いときにアップグレードを実行します。
- システムアップグレードでは、プロセスを完了するためにシステムリブートが必要です。 リブートによって、すべてのアクティブなコールと登録が強制終了されます。
- クラスタシステムの場合は、すべてのピアを同じ「ウィンドウ」でアップグレードするた めの十分な時間を割り当てます。すべてのピアでソフトウェア バージョンが一致するま で、クラスタは正常に再形成されません。
- [アラーム (Alarms) ] ページ ([ステータス (Status) ] > [アラーム (Alarms) ]) を参照し て、すべてのアラームが実行され、クリアされていることを確認します。クラスタをアッ プグレードする場合は、各ピアに対してこれを実行します。
- VM ベースのシステムをアップグレードする場合は、標準の *.tar.gz* ソフトウェアの イメー ジ ファイルを使用します。*.ova* ファイルは、VMware への Expressway ソフトウェアの初 期インストールにのみ必要です。
- MRA に対して Expressway を使用していて、X8.9.x より前のバージョンから X 8.10 以降に アップグレードする場合は、アップグレードする前に MRA 認証の設定をメモしてくださ い。バージョン X8.10 以降では、MRA 認証(アクセス制御)設定を、Expressway-E から Expressway-C に移動しました。アップグレードでは、既存の Cisco Expressway-E 設定は保 持されないため、アップグレード後は、それらを確認し、必要に応じて展開に合わせて調 整する必要があります。既存の MRA 認証設定にアクセスするには、次のようにします。
- **a**. Expressway-E で、「構成 (Configuration)] > [Unified Communications] > [構成 (Configuration) ] に移動し、「シングルサインオンのサポート (Single Sign-on support) ] を探します。

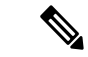

(注) 既存の値 ([オン (On) ]、[排他 (Exclusive) ]、[オフ (Off) ])

**b**. [シングルサインオンのサポート(SingleSign-on support)] が [オン(On)] または [排他 (Exclusive)] に設定されている場合。

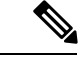

以下の関連フィールドの現在の値。 (注)

- 内部認証の可用性の確認(Check for internal authentication availability)。
- Jabber iOS クライアントによる組み込みの Safari の使用の許 可 (Allow Jabber iOS clients to use embedded Safari)。
- 「[前提条件とソフトウェアの依存関係」](#page-26-0)に記載されているすべての関連タスクが完了して いることを確認します。

#### トラバーサルゾーンを介して接続された、**Expressway-C** および **Expressway-E** システムのアッ プグレード

トラバーサル ゾーンを介して接続されている Expressway-C (トラバーサル クライアント) シ ステムと Expressway-E (トラバーサル サーバ) システムでは、両方で同じソフトウェア バー ジョンを実行することを常に推奨します。Mobile&RemoteAccessなどの一部のサービスでは、 両方のシステムで同じバージョンを実行する必要があります。

ただし、ある Expressway システムから、Expressway の以前の機能リリースを実行している別 のシステムへのトラバーサルゾーンリンクをサポートしています(たとえば、X8.11システム から X12.5 システムへ)。つまり、Expressway-C システムと Expressway-E システムを同時に アップグレードする必要はありません。

### スタンドアロン システムをアップグレードするためのプロセス

クラスタ構成の Expressway をアップグレードする場合は、このプロセスを使用しないでくだ さい。代わりに、クラスタ [システムをアップグレードするプロセス](#page-33-0)を使用します。 (注)

#### 手順

- ステップ **1** Expressway の Web ユーザ インターフェイスに管理者としてログインします。
- ステップ2 アップグレードする前に Expressway システムをバックアップします ([メンテナンス (Maintenance)] > [バックアップと復元(Backup and restore)])。
- ステップ **3** メンテナンスモードを有効して、Expresswayが新しい着信コールを一切処理しないようにしま す(**[**メンテナンス(**Maintenance**)**]** > **[**メンテナンスモード(**Maintenance mode**)**]**)。既存 のコールはコールが終了するまで継続します。
- ステップ **4** コールがクリアされ、登録がタイムアウトになるまで待機します。

自動的にクリアされないコールまたは登録を手動で削除するには、[ステータス (Status) ] > [コール(Calls)] ページまたは [ステータス(Status)] > [登録(Registrations)] > [デバイス ごと(By device) 1ページをそれぞれ使用します(SIP コールはすぐにクリアされない場合が あります)。

- 会議ファクトリの登録(有効化されている場合)はそのままにしておいて構いませ ん。これがコールのソースになることはなく、また他のピアには固有の会議ファクト リ登録があるため、削除しても他のピアにロールオーバーされることはありません。 (注)
- ステップ5 [メンテナンス (Maintenance) ] > [アップグレード (Upgrade) ] を選択して、[アップグレード (Upgrade)] ページにアクセスします。
- ステップ **6** [参照(Browse)]をクリックし、アップグレードするコンポーネントのソフトウェアイメージ ファイルを選択します。

選択したソフトウェア イメージ ファイルに基づいて、アップグレードするコンポーネントを Expressway が自動的に検出します。

- ステップ 7 [アップグレード (Upgrade) ]をクリックします。この手順では、ソフトウェアファイルはアッ プロードされますが、インストールはされません。アップロードが完了するまで数分かかる場 合があります。
- ステップ **8** システム プラットフォーム コンポーネントに対するアップグレードの場合は、[アップグレー ドの確認(Upgrade confirmation)] ページが表示されます。
	- **1.** 以下の詳細を確認してください。
		- 新しいソフトウェア バージョン番号が予定どおりのものであること。
		- **MD5**ハッシュと**SHA1**ハッシュの値が、ソフトウェアイメージファイルをダウンロー ドした cisco.com ページに表示された値と一致していること。
	- **2.** [アップグレードの続行(Continue with upgrade)] をクリックします。この手順では、新し いソフトウェアをインストールします。

[システムアップグレード(Systemupgrade)]ページが開き、ソフトウェアのインストール 中は経過表示バーが表示されます。

ソフトウェアのインストールが完了すると、アクティブなコールと登録の概要が表示され ます(コールと登録は、次の手順でシステムをリブートすると失われます)。

**3.** [システムのリブート(Reboot system)] をクリックします。ソフトウェア tar ファイルの アップロードとリブートの間に設定変更を行った場合、それらの変更はシステムの再起動 時にすべて失われます。

経過表示バーが終了を示した後に、Webブラウザインターフェイスが再起動プロセス中に タイムアウトする場合があることに注意してください。これは、Expressway がディスク ファイル システム チェックを実行する場合に発生する可能性があります。これは、約 30 回の再起動ごとに実行されます。

リブートが完了すると、「ログイン (Login) 1ページが表示されます。

ステップ **9** (システムプラットフォームではなく)他のコンポーネントへのアップグレードの場合、ソフ トウェアは自動的にインストールされ、再起動する必要はありません。

#### 次のステップ

MRA を使用しない場合は、アップグレードが完了し、Expressway の設定が期待どおりになり ます。[概要(Overview)] ページと [アップグレード(Upgrade)] ページに、アップグレード されたソフトウェアのバージョン番号が表示されます。

MRA を使用しており、X8.9.x 以前のバージョンからアップグレードする場合は、「[付録](#page-43-0) 2: MRA[展開のアップグレード後のタスク」](#page-43-0)で説明されているように、MRAアクセス制御の設定 を構成し直します。

有効にするためにオプション キーが必要なコンポーネントがある場合は、[メンテナンス (Maintenance)] > [オプション キー(Option keys)] ページからその処理を実行します。

ExpresswayでFIPSモードが有効な場合(つまり、FIPS140暗号化システムである場合)、X12.6 から、デフォルトの SIP TLS Diffie-hellman キー サイズをデフォルトの 1024 ビットから 2048 以上に手動で変更する必要があります。これを実行するには、Expressway コマンド ライン イ ンターフェイスで次のコマンドを入力します(キー サイズが 2048 を超える場合は最後の要素 の値を変更します):*xconfiguration SIP Advanced SipTlsDhKeySize: "2048"*

この手順は、ほとんどのシステムには該当しません。これは、高度なアカウントセキュリティ が設定され、FIPS が有効になっているシステムのみに適用されます。

### <span id="page-33-0"></span>クラスタ システムをアップグレードするプロセス

構成データが失われるリスクを回避し、サービスの継続性を維持するためには、先にプライマ リピアをアップグレードしてから、下位ピアを一度に1つずつ順番にアップグレードします。 注意

まず、Expressway-Eクラスタを最初にアップグレードしてから、その後にExpressway-Cをアッ プグレードすることを推奨します(どの場合もプライマリピアで開始します)。これによっ て、Expressway-CでExpressway-Eに対する新しいトラバーサルセッションを開始した場合に、 Expressway-Eでその処理の準備が整います。プライマリのピアから始めて、クラスタピアを次 の順序でアップグレードします。

#### 手順

ステップ **1** Expressway の Web ユーザ インターフェイスに管理者としてログインします。

ステップ **2** アップグレードする前に Expressway をバックアップします([メンテナンス(Maintenance)] > [バックアップと復元(Backup and restore)])。

- クラスタの複数のピアで実行しているExpresswayのバージョンが異なる場合は、アッ プグレードに必要な設定以外の構成変更は行わないでください。プライマリExpressway と異なるバージョンで実行されている下位のピアに対しては、構成変更は複製されま せん。 (注)
- ステップ **3** メンテナンス モードを有効にして、ピアが新しい着信コールを一切処理しないようにします (**[**メンテナンス(**Maintenance**)**]** > **[**メンテナンスモード(**Maintenance mode**)**]**)。既存の コールはコールが終了するまで継続します。クラスタ内の他のピアは、コールの処理を続行し ます。
- ステップ **4** コールがクリアされ、登録がタイムアウトになるまで待機します。

自動的にクリアされないコールまたは登録を手動で削除するには、[ステータス (Status) ] > [コール(Calls)] ページまたは [ステータス(Status)] > [登録(Registrations)] > [デバイス ごと(By device) ] ページをそれぞれ使用します(SIP コールはすぐにクリアされない場合が あります)。

- 会議ファクトリの登録(有効化されている場合)はそのままにしておいて構いませ ん。これがコールのソースになることはなく、また他のピアには固有の会議ファクト リ登録があるため、削除しても他のピアにロールオーバーされることはありません。 (注)
- ステップ **5** [メンテナンス(Maintenance)] > [アップグレード(Upgrade)] を選択して、[アップグレード (Upgrade)] ページにアクセスします。
- ステップ6 [参照 (Browse) ]をクリックし、アップグレードするコンポーネントのソフトウェアイメージ ファイルを選択します。選択したソフトウェア イメージ ファイルに基づいて、アップグレー ドするコンポーネントを Expressway が自動的に検出します。
- ステップ 7 [アップグレード (Upgrade) ]をクリックします。この手順では、ソフトウェアファイルはアッ プロードされますが、インストールはされません。アップロードが完了するまで数分かかる場 合があります。
- ステップ **8** システム プラットフォーム コンポーネントに対するアップグレードの場合は、[アップグレー ドの確認 (Upgrade confirmation) ] ページが表示されます。
	- **1.** 以下の詳細を確認してください。

• 新しいソフトウェア バージョン番号が予定どおりのものであること。

- **MD5**ハッシュと**SHA1**ハッシュの値が、ソフトウェアイメージファイルをダウンロー ドした cisco.com ページに表示された値と一致していること。
- **2.** [アップグレードの続行(Continue with upgrade)] をクリックします。この手順では、新し いソフトウェアをインストールします。

[システムアップグレード(Systemupgrade)]ページが開き、ソフトウェアのインストール 中は経過表示バーが表示されます。

ソフトウェアのインストールが完了すると、アクティブなコールと登録の概要が表示され ます(コールと登録は、次の手順でシステムをリブートすると失われます)。

**3.** [システムのリブート(Reboot system)] をクリックします。ソフトウェア tar ファイルの アップロードとリブートの間に設定変更を行った場合、それらの変更はシステムの再起動 時にすべて失われます。

経過表示バーが終了を示した後に、Webブラウザインターフェイスが再起動プロセス中に タイムアウトする場合があることに注意してください。これは、Expressway がディスク ファイル システム チェックを実行する場合に発生する可能性があります。これは、約 30 回の再起動ごとに実行されます。

クラスタの通信の失敗やクラスタのレプリケーションのエラーなど、アップグレードプロ セス中に発生するクラスタ関連のすべてのアラームと警告は無視します。これらは予測済 みのものであり、すべてのクラスタピアがアップグレードされたとき、およびクラスタ データの同期後(通常、完全なアップグレードから 10 分以内)に解決されます。

リブートが完了すると、[ログイン (Login) ] ページが表示されます。

- ステップ **9** (システムプラットフォームではなく)他のコンポーネントへのアップグレードの場合、ソフ トウェアは自動的にインストールされ、再起動する必要はありません。
- ステップ **10** すべてのピアが新しいソフトウェアバージョンになるまで、各ピアについて前の手順を繰り返 します。

次のステップ

- **1.** Expressway(プライマリを含む)の新しいステータスを確認します。
	- **1.** [システム(System)] > [クラスタリング(Clustering)] に移動し、クラスタ データ ベースのステータスが [アクティブ(Active)] であることを確認します。
	- **2.** [システム (System)]、[設定 (Configuration)]、[アプリケーション (Application)]メ ニューで、各項目の構成を確認します。
- **2.** Expressway を再度バックアップします([メンテナンス(Maintenance)] > [バックアップ およびリストア(Backup and restore)])。
- **3.** MRA を使用しており、X8.9.x 以前のバージョンからアップグレードする場合は、「[付録](#page-43-0) 2:MRA [展開のアップグレード後のタスク](#page-43-0)」で説明されているように、MRA アクセス制 御を再構成します。
- **4.** 有効にするためにオプション キーが必要なコンポーネントがある場合は、[メンテナンス (Maintenance)] > [オプション キー(Option keys)] ページからその処理を実行します。
- **5.** ExpresswayでFIPSモードが有効な場合(つまり、FIPS140暗号化システムである場合)、 X12.6 から、デフォルトの SIP TLS Diffie-hellman キー サイズをデフォルトの 1024 ビット から 2048 以上に手動で変更する必要があります。これを実行するには、Expressway コマ ンド ライン インターフェイスで次のコマンドを入力します(キー サイズが 2048 を超える 場合は最後の要素の値を変更します):*xconfigurationSIPAdvancedSipTlsDhKeySize: "2048"*

この手順は、ほとんどのシステムには**該当しません**。これは、高度なアカウントセキュリ ティが設定され、FIPS が有効になっているシステムのみに適用されます。

**6.** (省略可)何らかの理由でデフォルトの TLS バージョンを変更する必要がある場合は、 『Cisco Expressway 証明書の作成と使用に関する導入ガイド』で、各ピアで TLS バージョ ンを設定する方法について説明されています。

**Expressway** クラスタでのソフトウェアのアップグレードは完了しました。

## <span id="page-36-0"></span>コラボレーション ソリューション アナライザの使用

コラボレーションソリューションアナライザは、展開の検証を支援するため、また、Expressway のログ ファイル解析することでトラブルシューティングを支援するために、Cisco Technical Assistance Center (TAC) が作成したものです。たとえば、ビジネス ツー ビジネス コール テ スターを使用して、コールの検証とテストを行うことができます。これには、Microsoft イン ターワーキングコールが含まれます。

コラボレーション ソリューション アナライザを使用するには、カスタマー アカウントまたは パートナー アカウントが必要です。

### はじめに

手順

- ステップ **1** ログ分析ツールを使用する予定であれば、まず、Expressway のログを収集します。
- ステップ2 <https://cway.cisco.com/tools/CollaborationSolutionsAnalyzer/> にサインインします。

X12.6 から、[診断ロギング(Diagnostic logging)] ページの [ログの分析(Analyze log)] ボタ ン([メンテナンス(Maintenance)] > [診断(Diagnostics)])を使用して、コラボレーション ソリューション アナライザのトラブルシューティング ツールへのリンクを開くことができま す。

- ステップ **3** 使用するツールをクリックします。たとえば、ログを使用するには、次のようにします。
	- 1. [ログ分析 (Log analysis)] をクリックします。
	- **2.** ログファイルをアップロードします。
	- **3.** 分析するファイルを選択します。
	- 4. [分析の実行 (Run Analysis) ] をクリックします。

ツールはログファイルを分析し、生のログよりも理解しやすい形式で情報を表示します。 たとえば、ラダー図を生成して SIP コールを表示することができます。

## <span id="page-37-0"></span>バグ検索ツールの使用

バグ検索ツールには、問題の説明と利用可能な解決策など、このリリースおよび以前のリリー スの未解決の問題と解決済みの問題に関する情報があります。これらのリリースノートに示さ れている ID によって、それぞれの問題の説明に直接移動できます。

このマニュアルに記載された問題に関する情報を検索するには、次の手順を実行します。

- **1.** Web ブラウザを使用して、バグ検索ツールに移動します。<https://tools.cisco.com/bugsearch/>
- **2.** cisco.com のユーザ名とパスワードでログインします。
- **3.** 検索フィールドにバグ ID を入力して、検索をクリックします。

#### **ID** がわからない場合に情報を検索するには、次の手順を実行します。

- **1.** [検索(Search)] フィールドに製品名を入力し、[検索(Search)] をクリックします。
- **2.** 表示されるバグのリストで[フィルタ(Filter)]ドロップダウンリストを使用し、[キーワー ド(Keyword)]、[変更日(ModifiedDate)]、[重大度(Severity)]、[ステータス(Status)] 、[テクノロジー(Technology)] のいずれかでフィルタリングを行います。

バグ検索ツールのホームページの [詳細検索 (Advanced Search) ] を使用して、特定のソフト ウェア バージョンで検索します。

バグ検索ツールのヘルプ ページには、バグ検索ツールの使用に関する詳細情報があります。

## <span id="page-37-1"></span>マニュアルの入手方法およびテクニカル サポート

電子メールまたは RSS フィードで送信される柔軟な通知アラートをカスタマイズするには、 [シスコ通知サービス](http://www.cisco.com/cisco/support/notifications.html)をご利用ください。

マニュアルの入手、Cisco バグ検索ツール(BST)の使用、サービス リクエストの送信、追加 情報の収集の詳細については、[更新情報](http://www.cisco.com/c/en/us/td/docs/general/whatsnew/whatsnew.html)を参照してください。

新しく作成された、または改訂されたシスコのテクニカルコンテンツをお手元で直接受信する には、[更新情報](http://www.cisco.com/assets/cdc_content_elements/rss/whats_new/whatsnew_rss_feed.xml)の RSS フィード [英語] をご購読ください。RSS フィードは無料のサービスで す。

## <span id="page-37-2"></span>付録 **1**:**Expressway** での **HSM** デバイスの構成

#### 重要:事前の確認事項

**HSM** の障害。Expressway が HSM を使用するように設定されており、その後 HSM が失敗する と、暗号化を必要とするすべてのサービスが利用できなくなります。これには、MRA、コー ル、Web アクセスなどが含まれます。

初期設定へのリセット。何らかの理由で HSM が恒久的に利用できない場合は、Expressway の 初期設定化を行ってから、Expressway で新しい HSM を設定する必要があります。初期設定化 のリセットでは、ソフトウェアイメージが再インストールされ、**Expressway** 設定がデフォル トで最も少ない機能がリセットされます(リセットの実行方法については、『Expressway管理 者ガイド』を参照してください)。

#### **HSM** を有効にして管理する方法

**[HSM**構成(**HSM configuration**)**]** ページ(**[**メンテナンス(**Maintenance**)**]** > **[**セキュリティ (**Security**)**]** > **[HSM**構成(**HSM configuration**)**]**)で、Expressway に必要な情報を構成しま す。

設定はクラスタ全体に複製されます。

[HSM設定(HSMconfiguration)]ページの設定は、Expresswayクラスタ内のすべてのピアにわ たって複製されます。したがって、1 つのピアの設定を追加または削除すると、その変更は他 のすべてのピアに複製されます。

#### タスク **1**:前提条件の設定

Expressway のハードウェア セキュリティ モジュール(HSM)機能を有効にする前に、次の手 順を実行してください。

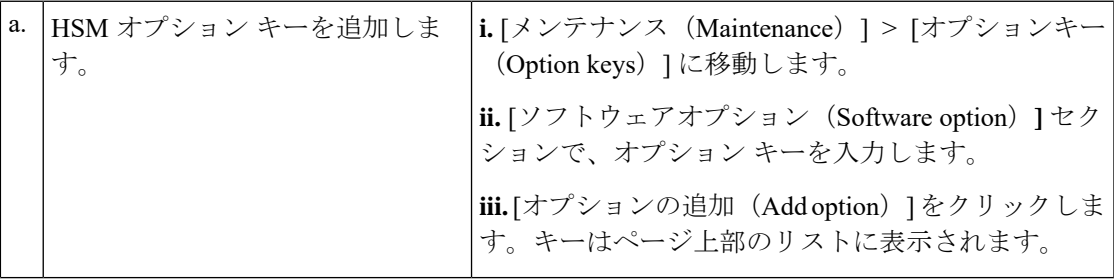

I

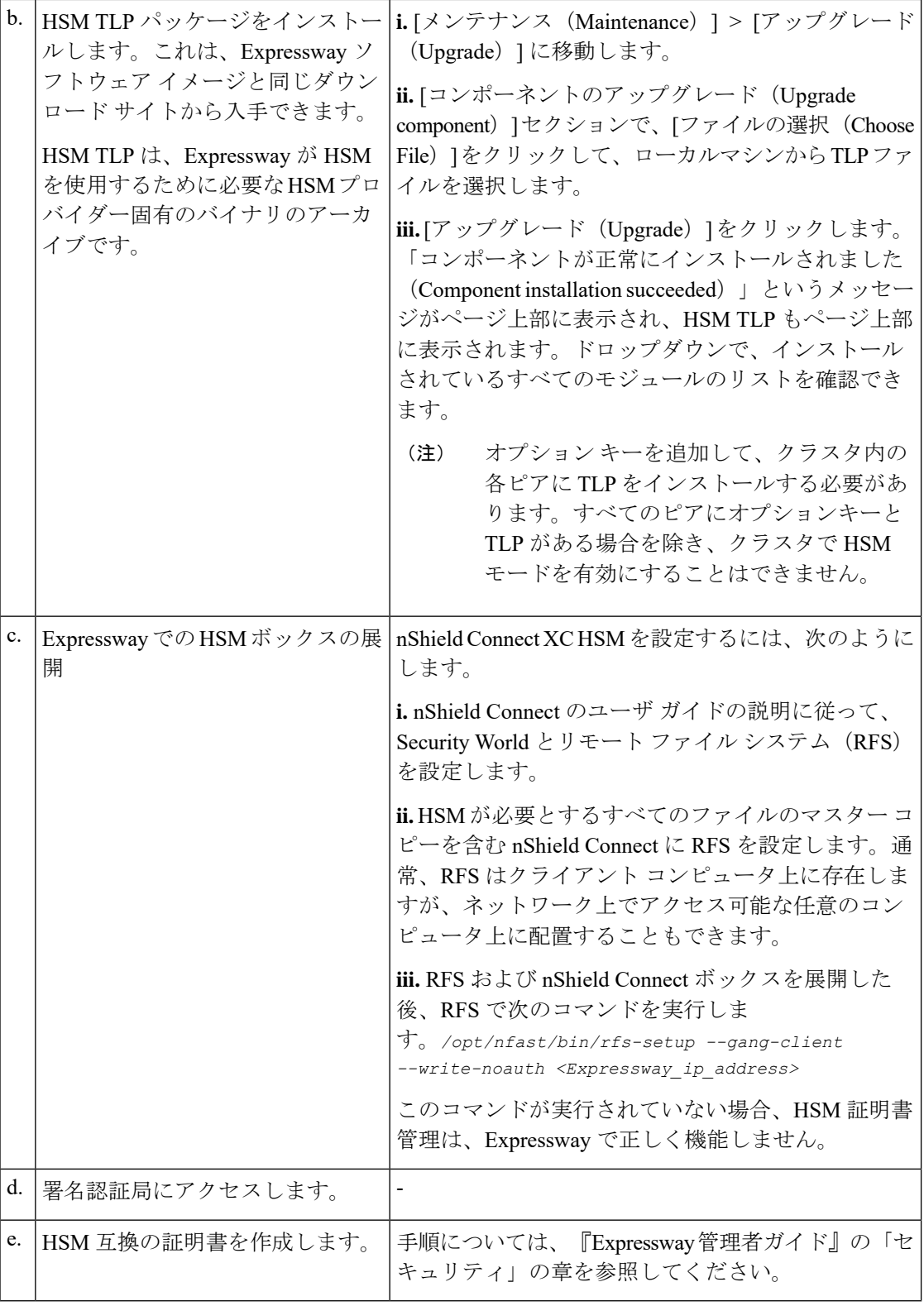

#### タスク **2**:**Expressway** で **HSM** を有効にする

この手順は、Expressway で HSM を有効にするために推奨される手順です。

手順

- ステップ **1 [**メンテナンス(**Maintenance**)**]** > **[**セキュリティ(**Security**)**]** > **[HSM** 構成(**HSM configuration**)**]**に移動します。
- ステップ2 [HSM構成 (HSM Settings) ] で、[HSMモード (HSM Mode) ] ドロップダウン リストから HSM プロバイダーを選択します。
- ステップ **3** nShield の設定
	- **1.** RFS IP アドレスと RFS ポートを入力します。デフォルトのポートは 9004 です。
	- **2.** [構成を保存 (Save Configuration)] をクリックします。 ページの上部に次のメッセージが表示されます。

HSM ODDOODDOOD

- **3.** [モジュールの追加(Add Module)] セクションで、デバイスの IP アドレス、ポート、ESN (電子シリアル番号)、および KNETI(ネットワーク整合性キー)を入力します。
- **4.** [モジュールの追加(Add Module)] をクリックします。 ページの上部に次のメッセージが表示されます。

HSM 0000000000000000

- 5. [HSMモード (HSM Mode) ] タブの下のテーブルにデバイスが表示されます。
- **6.** デバイスを追加するには、モジュールの追加手順を繰り返します。
- ステップ4 [HSMモード (HSM Mode) ] を [オン (On) ] に設定して、[モードを設定 (Set Mode) ] をク リックします。

ページの上部に次のメッセージが表示されます。

HSM 0000000000000

HSM モードのオン/オフを切り替えると、Web が利用できなくなる場合があります。 この問題が発生した場合は、ブラウザページをリロードします。 (注)

結果:Expressway で HSM の使用が有効になります。

#### 次のタスク

HSM の動作ステータスを確認するには、次のセクション「タスク 3:HSM [ステータス](#page-41-0) チェッ [クのモニタリング](#page-41-0)」を参照してください。

#### <span id="page-41-0"></span>タスク **3**:**HSM** ステータス チェックのモニタリング

HSMモードを有効にすると、[HSM構成(HSMconfiguration)]ページに[HSMステータスチェッ ク(HSMStatus check)]セクションが表示されます。このセクションには、すべてのExpressway クラスタピア用の HSM サーバと HSM 証明書、および各ピアのすべてのモジュールに関する 情報が表示されます。

#### 実行中の **HSM** サーバ

- **1. TRUE**:Expressway で HSM モードを有効にした後に、HSM ボックスとの通信を担当する プロセスが Expressway で実行されている場合。
- **2. FALSE**:プロセスが Expressway で実行されておらず、HSM の障害のアラームが発行され た場合。

#### 使用中の **HSM** 証明書

- **1.** HSM 証明書と秘密キーが Expressway で使用されている場合は、TRUE になります。
- **2.** Expressway が HSM 証明書と秘密キーを使用していない場合は、FALSE になります。デ フォルトの状態はFALSEです。「*HSM*証明書が使用されていません(*HSM certificate is not used*)」というアラームが Expressway で表示されます。これは、HSM 証明書と 秘密キーを使用していないことを警告するものです。

HSM 証明書と秘密キーが Expressway に展開されると、このアラームは引き下げられ、表 示されるステータスは TRUE に変更されます。

ESN セクションには、HSM の設定中に追加され、その ESN で区別される HSM モジュールが リストされます。その他の列は、接続ステータスとハードウェアのステータスを定義します。

#### 接続ステータス

- **1.** ExpresswayとHSMモジュール間にネットワークの問題が存在しない場合は、OKとなりま す。
- **2.** ネットワークまたはHSMサーバの接続に関する問題が発生し、アラームが発生した場合、 Failed となります。

#### ハードウェア ステータス

- **1.** ハードウェアに関する問題がHSMボックス自体で検出されない場合は、OKとなります。
- **2.** ハードウェアまたはHSMボックスの設定に問題があり、アラームが発生すると、Failedと なります。

#### タスク **4**:次のステップ **- HSM** 秘密キーの生成とインストール

HSM を有効にして正常に動作している場合は、HSM 秘密キーと証明書を生成し、Expressway にインストールする必要があります。詳しくは、『Expressway 管理者ガイド』の「HSM を使 用した Expressway サーバ証明書の管理」を参照してください 。

### モジュールの削除方法

HSM モードが有効である場合、最後のデバイスは削除できません。まず、HSM モードを無効 にする必要があります。 (注)

Expressway HSM 設定からデバイス(モジュール)を削除するには、次の手順を実行します。

#### 手順

- ステップ **1 [**メンテナンス(**Maintenance**)**]** > **[**セキュリティ(**Security**)**]** > > **[HSM** 接続(**SSH configuration**)**]** に移動します。
- ステップ **2** リストから必要なデバイスを選択し、[削除(Delete)] をクリックします。

#### **HSM** の無効化方法

いずれかの理由で HSM を無効にする場合は、次の手順を実行することを推奨します。

#### 手順

- ステップ **1 [**メンテナンス(**Maintenance**)**]** > **[**セキュリティ(**Security**)**]** > **[HSM** 構成(**HSM configuration**)**]**に移動します。
- ステップ2 [HSMモード (HSMMode) ]を[オフ (Off) ]に設定し、[モードの設定 (SetMode) ]をクリッ クします。これにより、Expressway での HSM の使用が無効になります。
- ステップ **3** 削除するテーブル内のすべてのモジュールを選択するには、個々のデバイスを確認するか、[す べて選択 (Select all) ] をクリックします。(テーブルのすべてのデバイスを選択解除するに は、「すべてを選択解除 (Unselect all) ] をクリックします。)
- ステップ **4** [削除 (Delete)] をクリックし、確認ダイアログボックスで [OK] をクリックします。

## <span id="page-43-0"></span>付録 **2**:**MRA** 展開のアップグレード後のタスク

このセクションは、Expressway 経由の Mobile and Remote Access を使用していて、X8.9.x また はそれ以前からX8.10以降にアップグレードする場合にのみ適用されます。システムを再起動 した後、MRA アクセス制御の設定を再設定する必要があります。

### **MRA** アクセス制御設定を再設定するには

### Ú

- •アップグレード後は、[内部認証の可用性の確認(Check for internal authentication availability)] 設定がオフになります。Unified CM の認証設定によっては、一部の Cisco Jabber ユーザに よるリモートログインが妨げられる場合があります。 重要
	- X8.9 の [排他(Exclusive)] オプションの設定は、[認証パス(Authentication path)] で [SAML SSO 認証(SAML SSO authentication)] を指定することで設定します。これには、 ユーザ名とパスワードによる認証禁止が適用されます。

#### 始める前に

システムを再起動した後、MRA アクセス制御の設定を再設定する必要があります。

#### 手順

- ステップ 1 Expressway-C で、「構成(Configuration)] > [Unified Communications] > [構成(Configuration)] > [MRAアクセス制御(MRA Access Control)] に移動します。
- ステップ **2** 次のいずれかを実行します。
	- 新しい MRA アクセス制御方式を X8.10 から利用するには、このページで選択した方法で 適切な値を設定します。どの値を適用するかについては、次の最初の表を参照してくださ い。
	- または、アップグレード前の認証方法を保持するには、このページで、Expressway-Eの以 前の設定に合わせて適切な値を設定します。従来の Expressway-E の設定と同等の Expressway-C の新しい設定を調べるには、次の 2 番目の表を参照してください。
- ステップ3 自己記述トークン ([OAuth トークンによる承認 (更新あり) (Authorize by OAuth token with refresh) ]) を構成する場合は、Unified CM ノードを更新します。[構成 (Configuration) ] > **[Unified Communications]** > *< [UC*サーバタイプ(*UC server type*)*]* に移動し、[サーバの更新 (Refresh servers)] をクリックします。

### **MRA** アクセス制御の設定

Web UIで実際に表示されるフィールドは、MRAが有効かどうか([UnifiedCommunicationsモー ド(Unified Communications mode)] が [モバイルおよびリモート アクセス(Mobile and remote access) ]に設定されているかどうか)、および選択された認証パスによって異なります。テー ブル内のすべてのフィールドが必ずしも表示されるわけではありません。

表 **10 : MRA** アクセス制御の設定

| フィールド | 説明                                                                                                    | デフォルト                             |
|-------|----------------------------------------------------------------------------------------------------|-----------------------------------|
| 認証パス  | MRAが有効になるまで非表示のフィールド。<br>(Authentication   MRA 認証の制御方法を定義します。                                                                                                    | MRAをオンにするまでは「な<br>$\cup$ (None) 1 |
| path) | SAML SSO 認証 (SAML SSO authentication) :   MRA をオンにした後は<br>クライアントは外部 IdP によって認証されま<br>す。                                                                                                    | [UCM/LDAP]                        |
|       | UCM/LDAP Basic 認証 (UCM/LDAP basic<br>authentication): クライアントは、Unified CM<br>によって LDAP 資格情報に対してローカルに<br>認証されます。                                                                                                    |                                   |
|       | SAML SSO および UCM/LDAP (SAML SSO<br>and UCM/LDAP): どちらの方法も許可しま<br>す。                                                                                                    |                                   |
|       | なし (None):認証は適用されません。これ<br>は、MRAが最初に有効になるまでのデフォル<br>トです。単に MRA をオフにするのではなく<br>[なし (None) ]「」 オプションが用意されて<br>いるのは、展開によっては、実際にはMRA<br>ではない機能を許可するために MRA をオン<br>にする必要があるためです。 (Meeting Server<br>の Web プロキシ、XMPP フェデレーションな<br>ど)。[なし (None) ]「」は、そのような場<br>合にのみ使用してください。 |                                   |
|       | 他のケースでは使用しないでくださ<br>(注)<br>$V_{\alpha}$                                                                                                    |                                   |

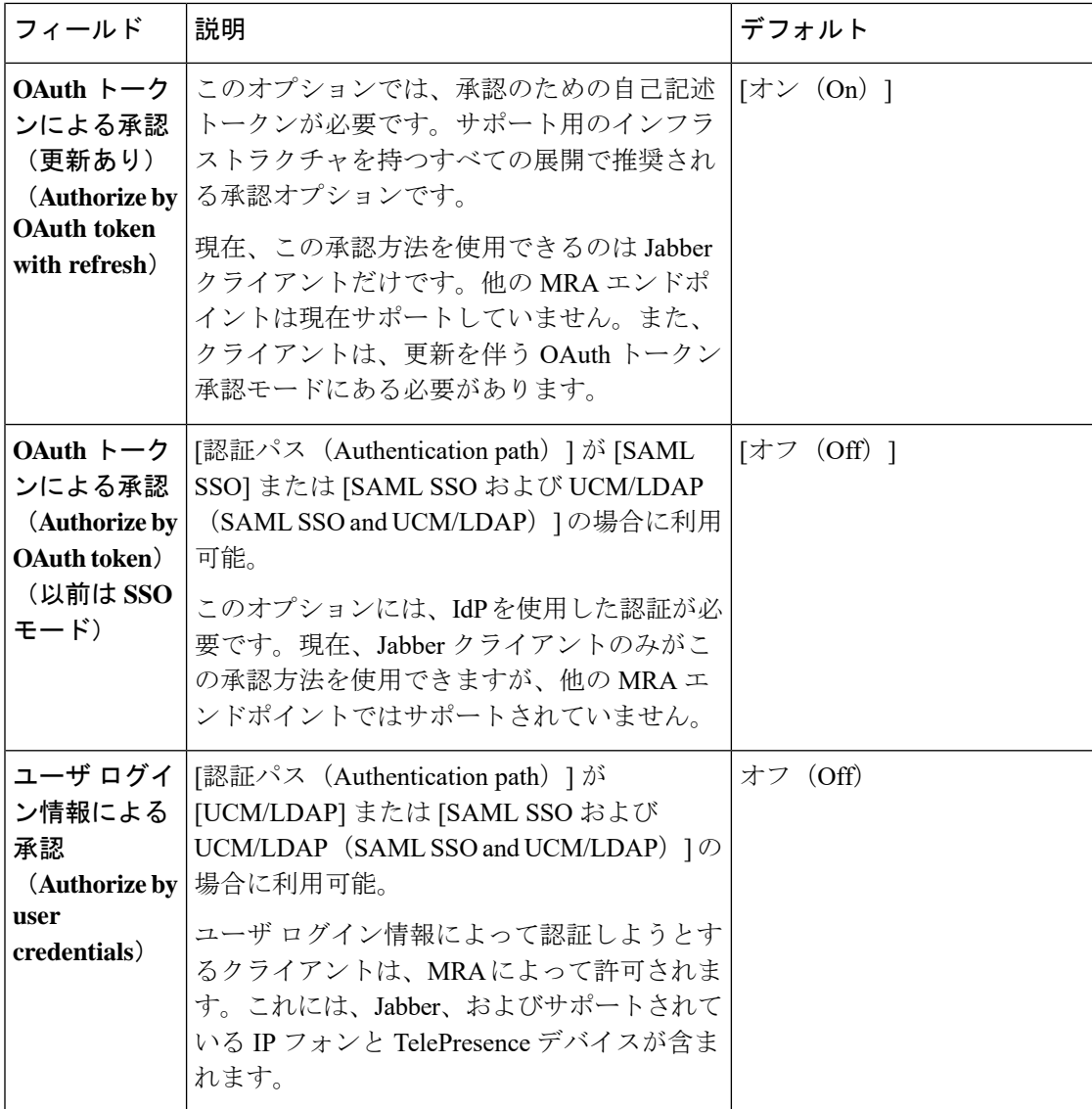

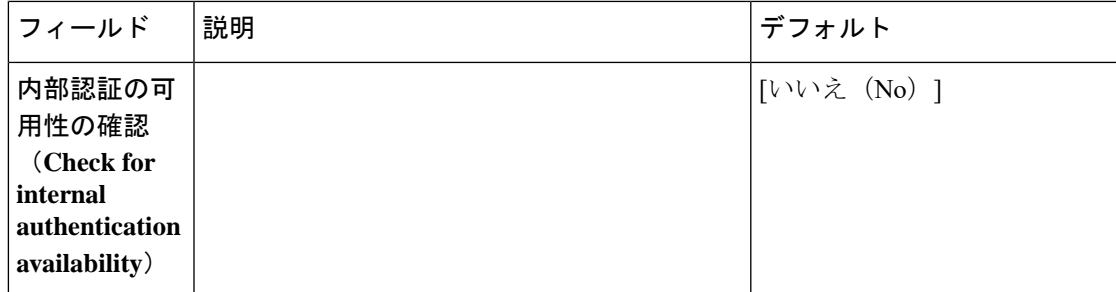

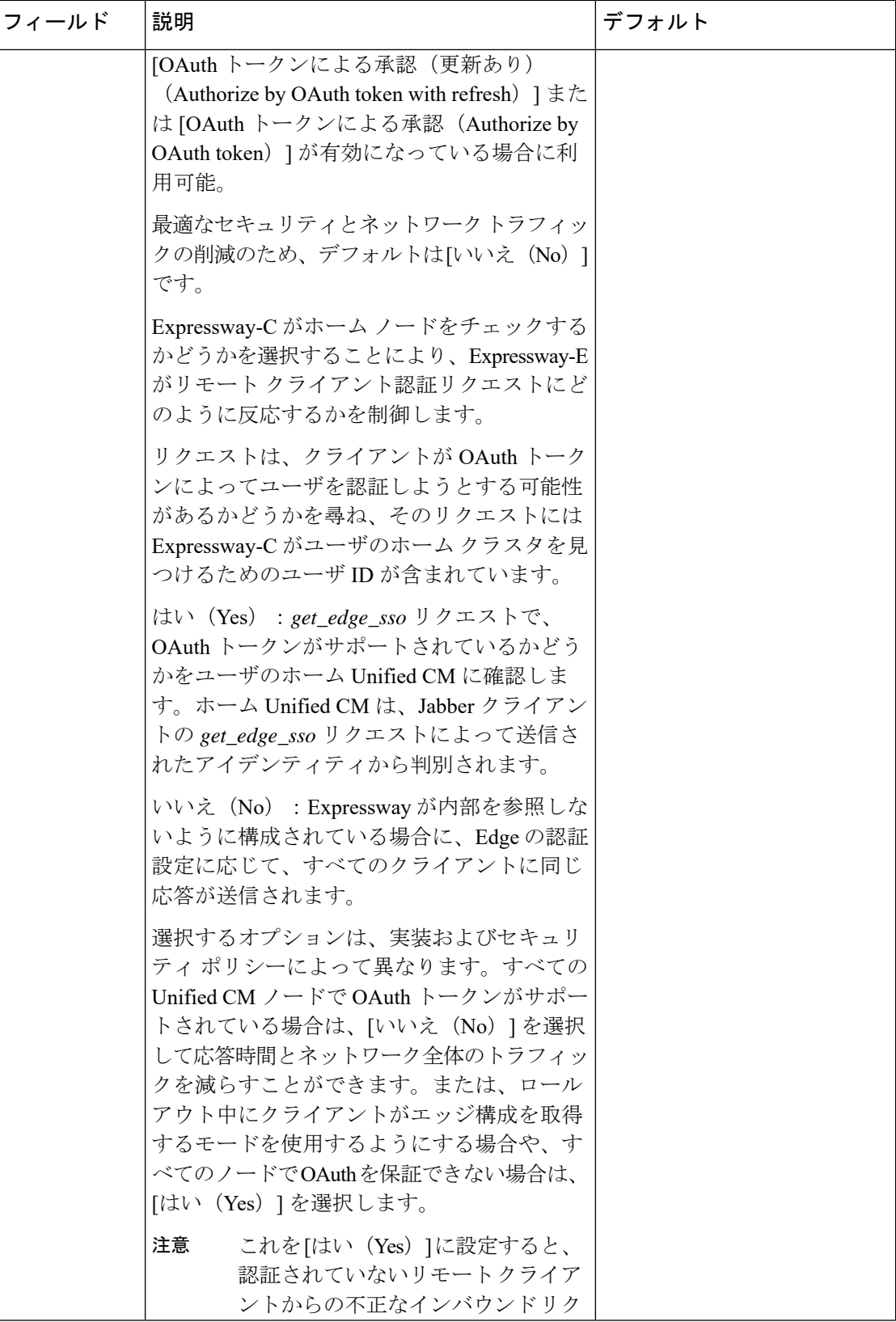

Ι

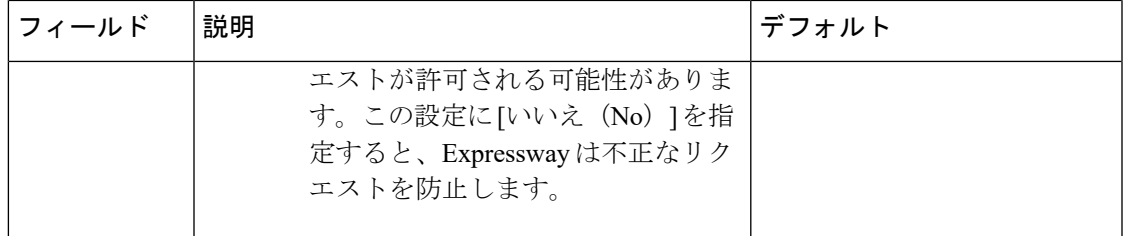

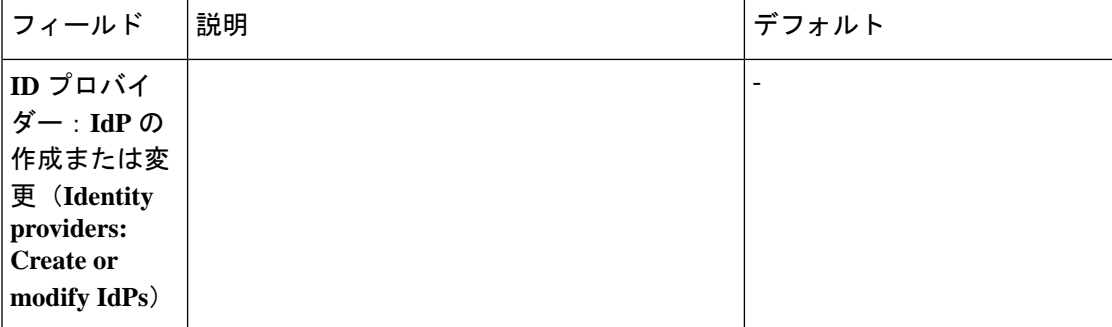

 $\mathbf I$ 

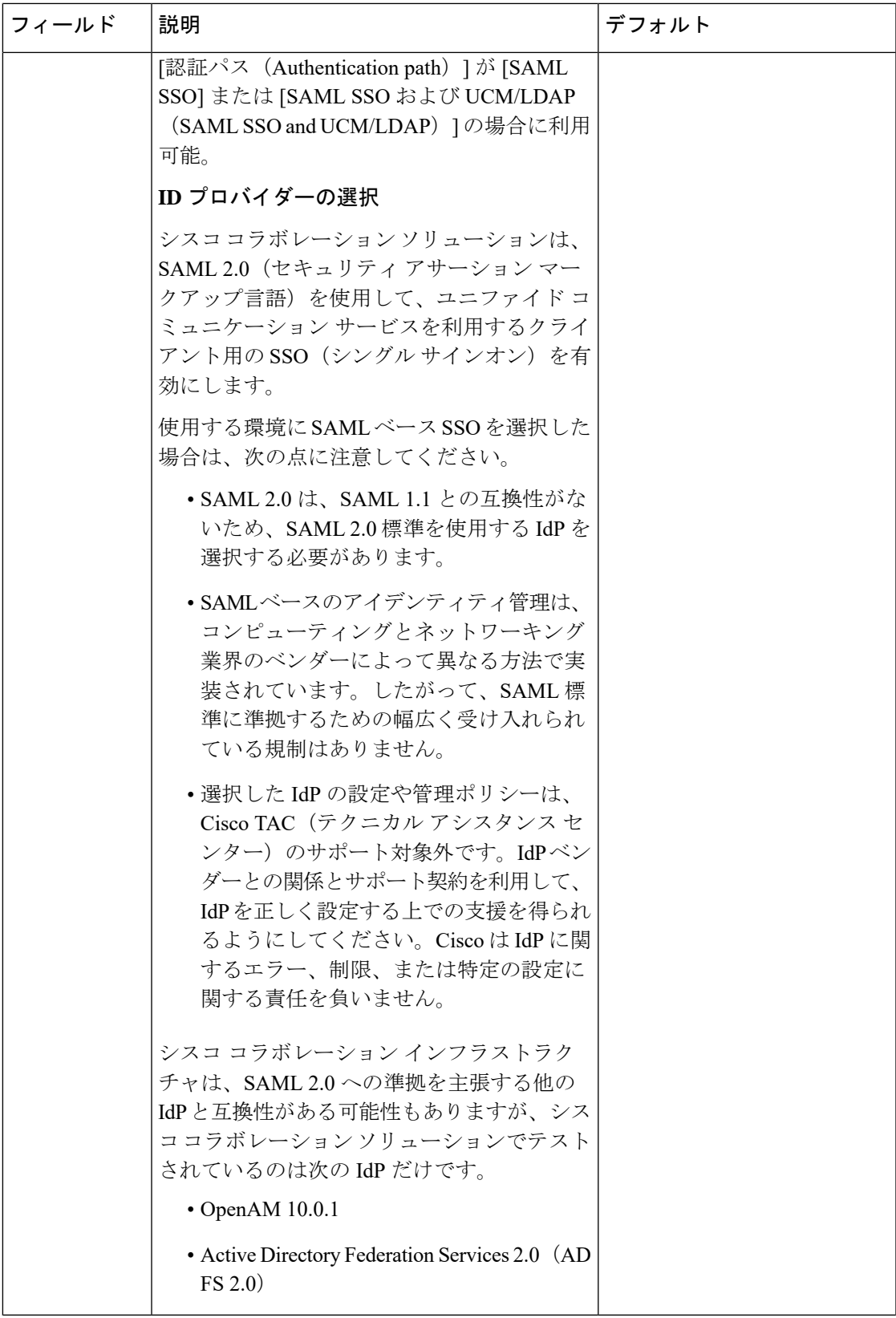

I

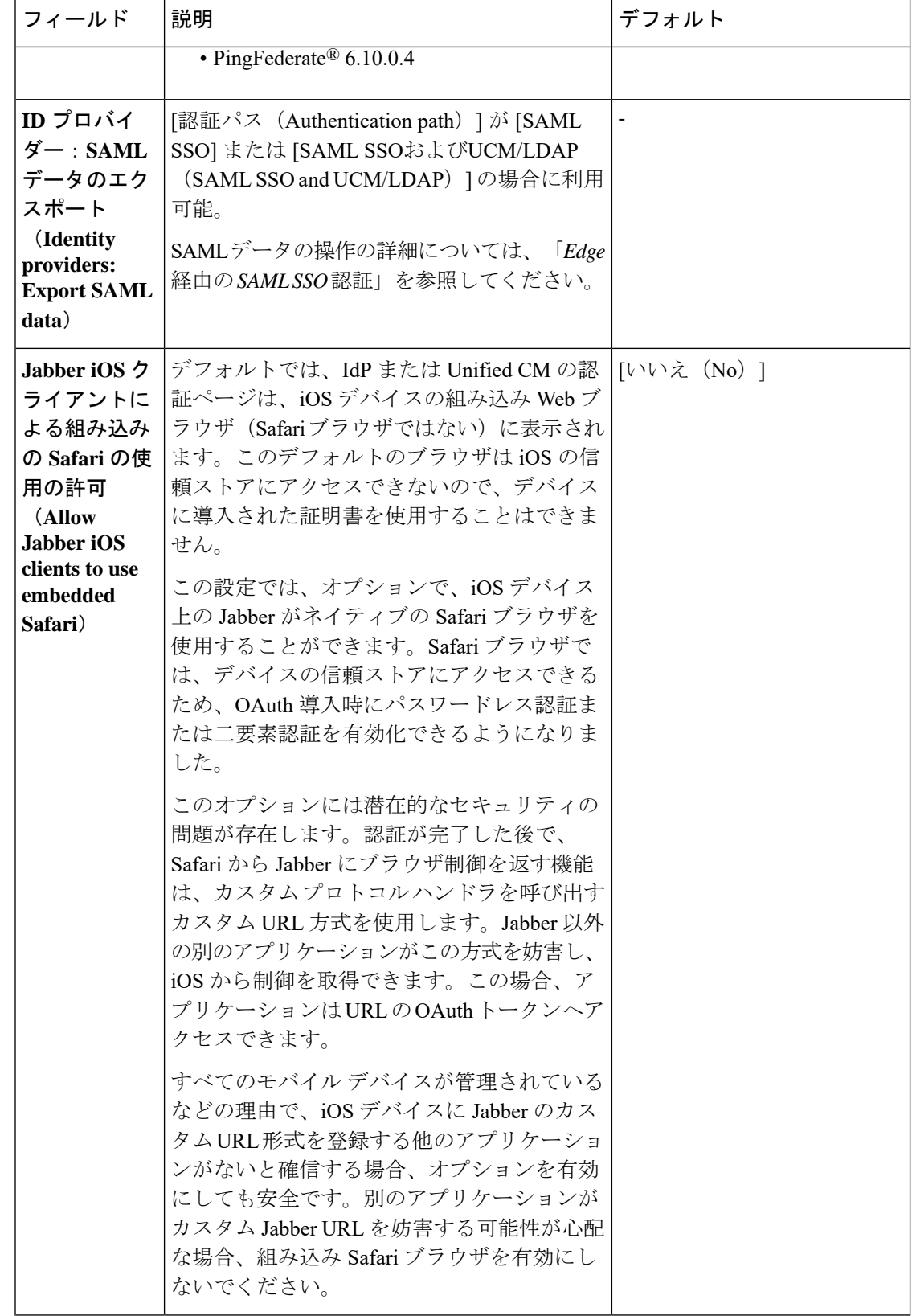

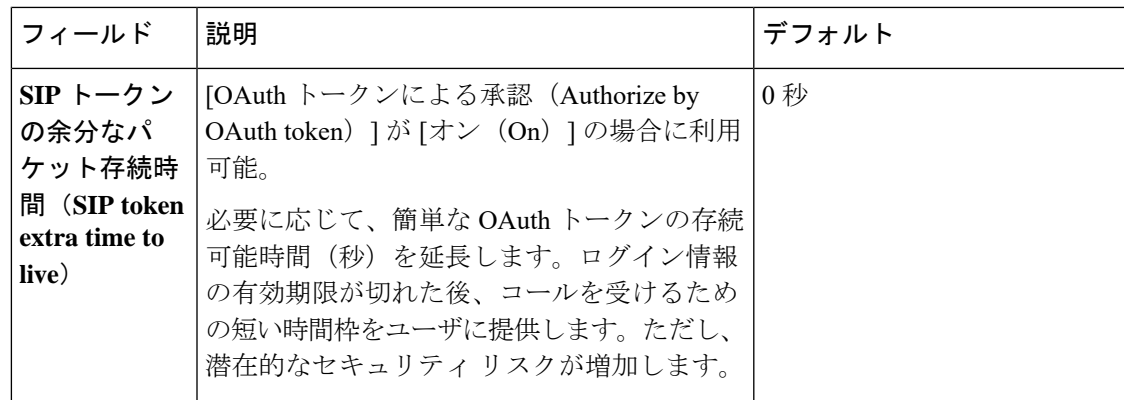

## アップグレードによって適用される **MRA** アクセス制御値

#### 表 **<sup>11</sup> :** アップグレードによって適用される **MRA** アクセス制御値

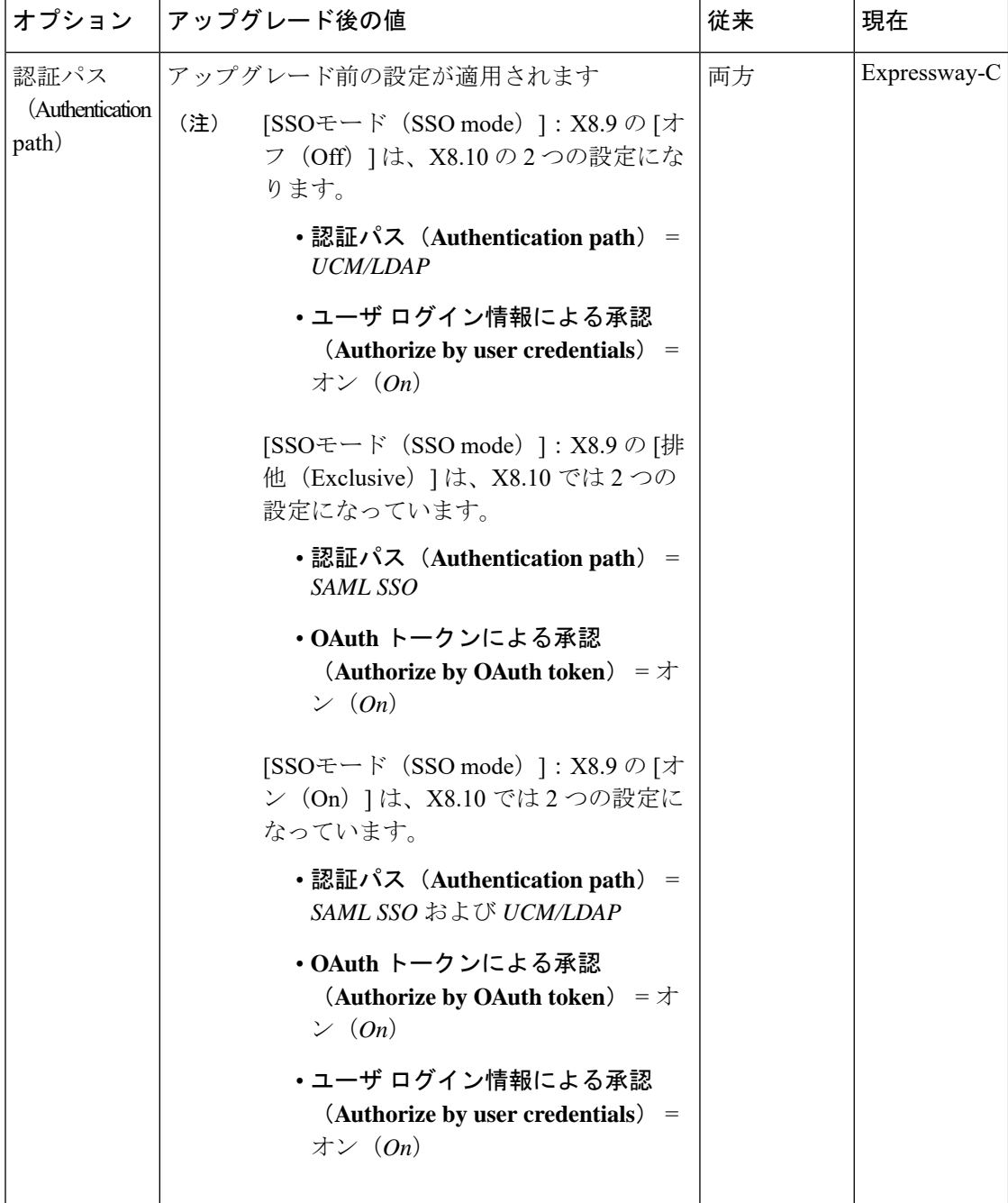

Ι

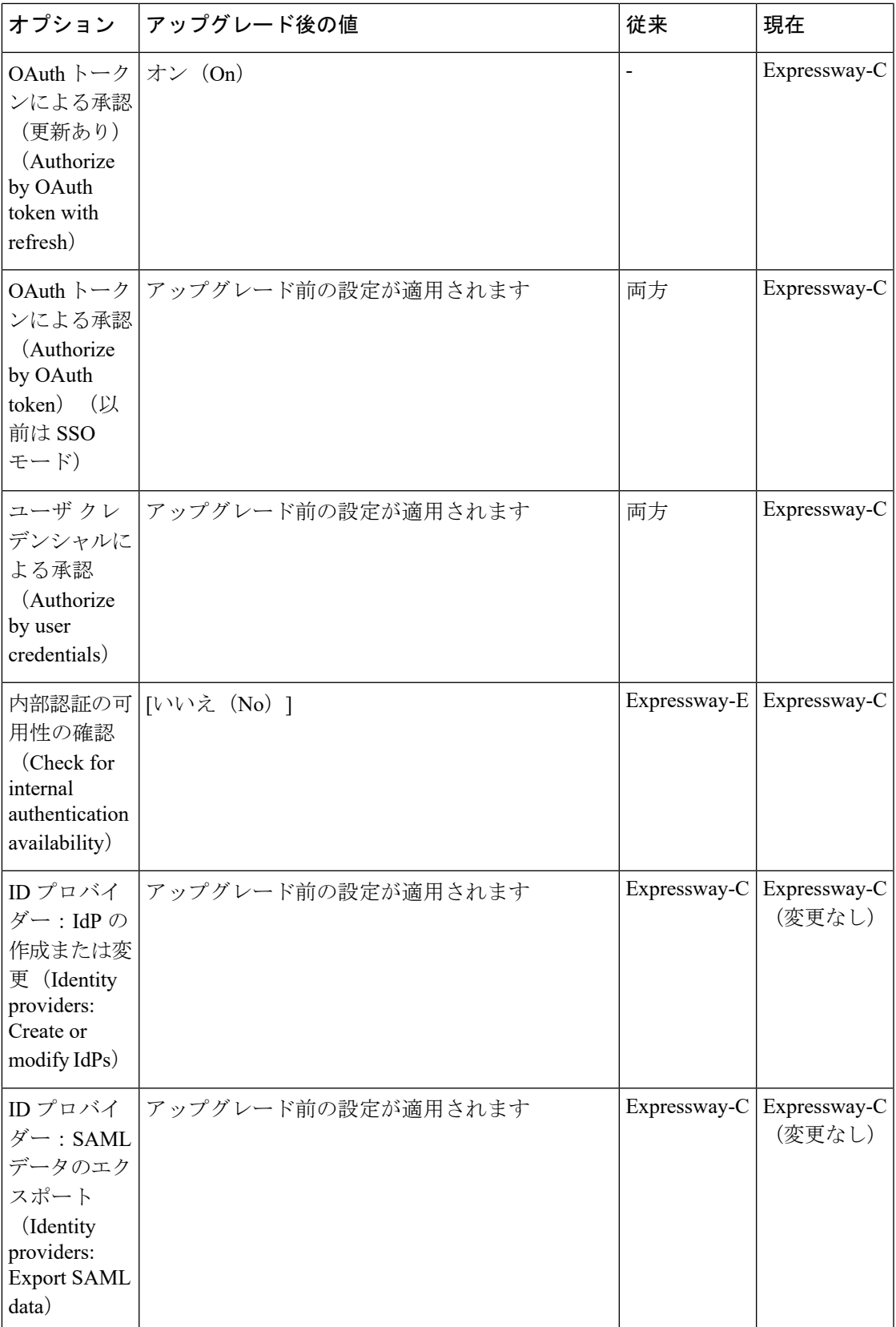

I

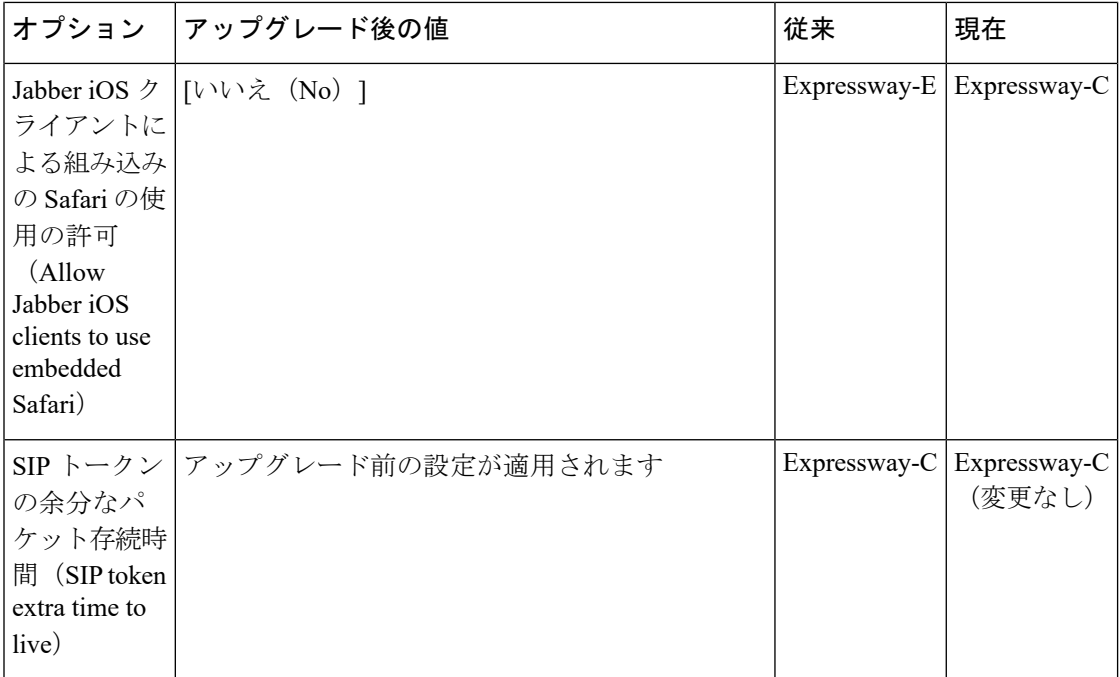